## <span id="page-0-0"></span>*User's Guide TPS25985 evaluation module for eFuse User's Guide*

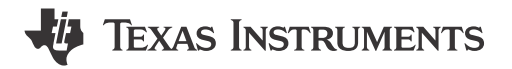

#### **ABSTRACT**

This user's guide describes the evaluation module (EVM) for the TPS25985 eFuse. The TPS25985 device is a 4.5-V to 16-V and 60-A (RMS) stackable eFuse with an accurate and fast current monitoring capability. This device supports the parallel connection of multiple eFuses for higher current designs by actively synchronizing the device states and sharing the loads during start-up and steady state. The TPS25985 eFuse has an integrated FET with ultra-low ON resistance of 0.59-mΩ, adjustable and robust overcurrent and short-circuit protections, precise load current monitoring, fast overvoltage protection (fixed 16.7-V threshold), adjustable output slew rate control for inrush current protection, and built-in overtemperature protection to ensure FET safe operating area (SOA). TPS25985 eFuse also has an adjustable overcurrent transient blanking timer to support load transients, adjustable under-voltage protection, integrated FET health monitoring, and reporting, analog die temperature monitor output, dedicated fault and power good indication pins, and an uncommitted general-purpose fast comparator.

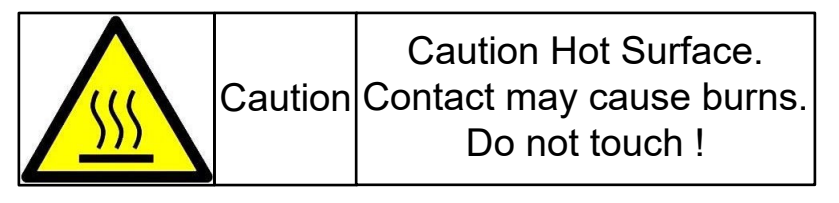

## **Table of Contents**

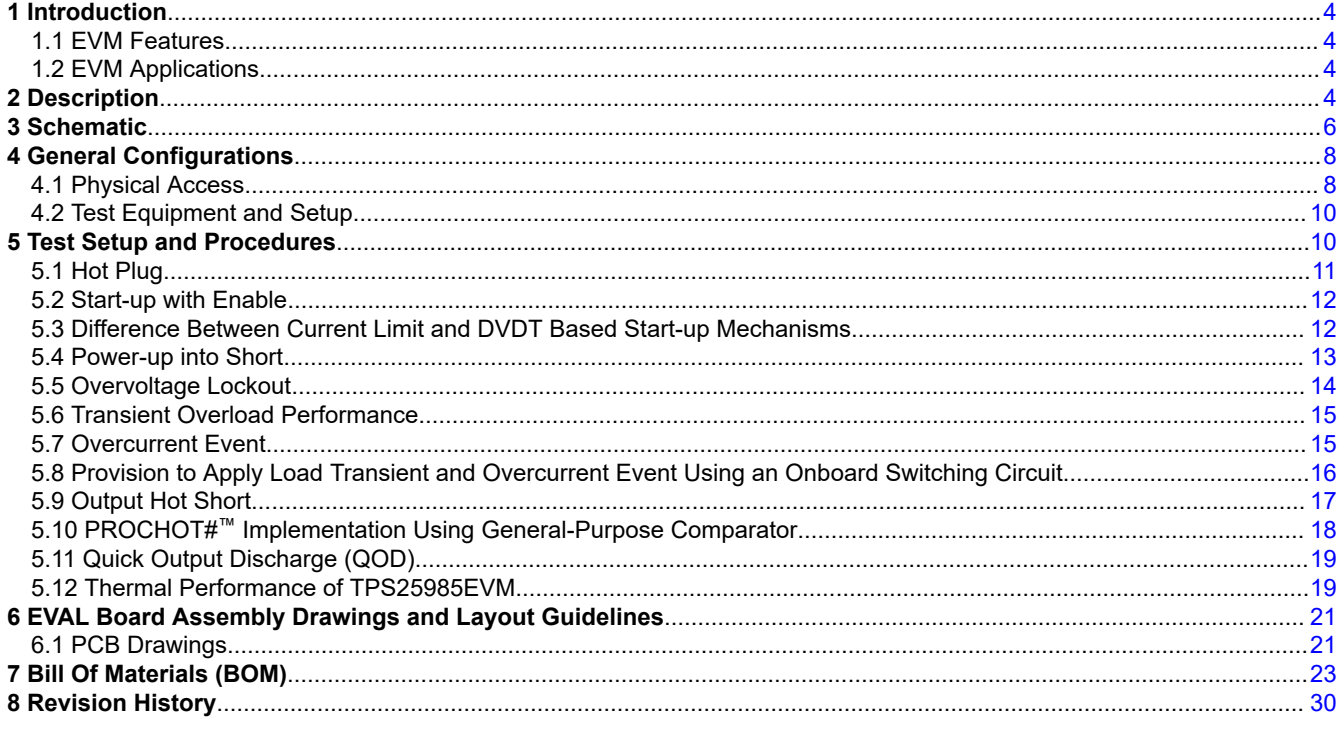

## **List of Figures**

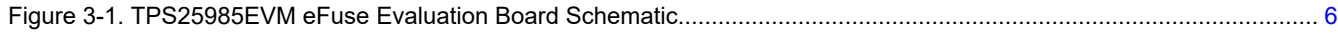

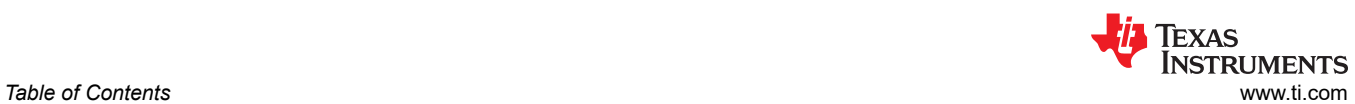

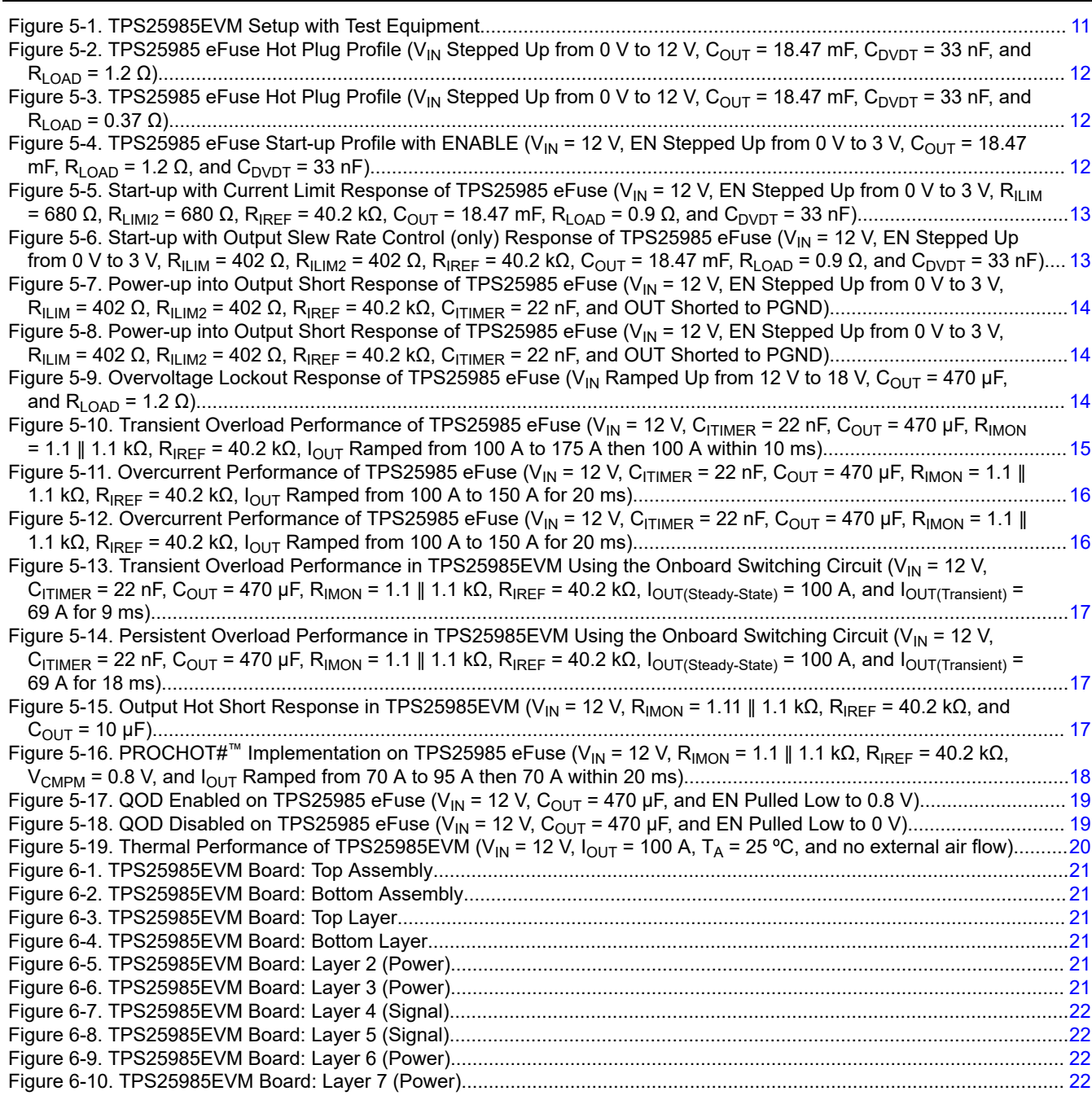

## **List of Tables**

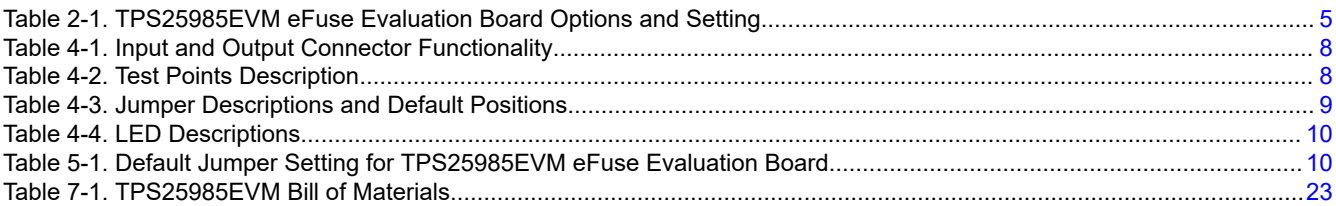

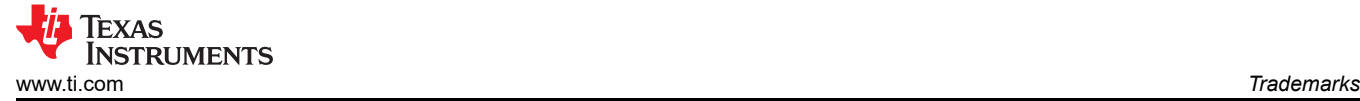

#### **Trademarks**

PROCHOT#™ is a trademark of Intel. All trademarks are the property of their respective owners.

<span id="page-3-0"></span>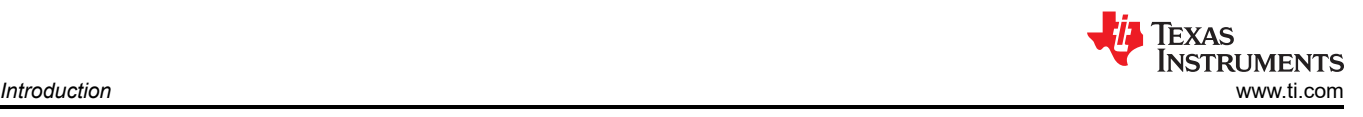

## **1 Introduction**

The *TPS25985EVM eFuse Evaluation Board* allows reference circuit evaluation of Texas Instruments (TI) TPS25985 eFuse. The TPS25985 device is a 4.5-V to 16-V and 60-A (RMS) stackable eFuse with an accurate and fast current monitoring capability. This device supports the parallel connection of multiple eFuses for higher current designs by actively synchronizing the device states and sharing the loads during start-up and steady state. The TPS25985 eFuse has an integrated FET with ultra-low ON resistance of 0.59-mΩ, adjustable and robust overcurrent and short-circuit protections, precise load current monitoring, fast overvoltage protection (fixed 16.7-V threshold), adjustable output slew rate control for inrush current protection, and built-in overtemperature protection to ensure FET safe operating area (SOA). TPS25985 eFuse also has an adjustable overcurrent transient blanking timer to support load transients, adjustable under-voltage protection, integrated FET health monitoring, and reporting, analog die temperature monitor output, dedicated fault and power good indication pins, and an uncommitted general-purpose fast comparator.

## **1.1 EVM Features**

TPS25985EVM comes with two (2) TPS25985 eFuses connected in parallel to evaluate a 12-V (typical) and 120-A (steady state) design. General TPS25985EVM eFuse evaluation board features include:

- 5-V to 16-V (typical) operation
- 28-A to 170-A programmable circuit breaker threshold using onboard jumpers
- Adjustable reference voltage for overcurrent protection and active current sharing blocks
- Adjustable output voltage slew rate control
- Adjustable transient current blanking timer
- Adjustable current limit during start-up and active current sharing threshold using onboard jumpers
- TVS diode for input and Schottky diode for output transient protections
- LED status for power good and fault indications
- Onboard test points and associated circuitry to implement the system level functionalities such as adjustable overvoltage protection, PROCHOT#™, load handshake, power good with adjustable thresholds, etc using the general-purpose comparator built into the TPS25985 eFuse
- Options to engage the enable power cycle and the quick output discharge (QOD)
- Option to apply custom load transients using onboard MOSFETs, gate drive circuit, and load resistors

## **1.2 EVM Applications**

This EVM can be used on the following applications:

- Input hotswap and hotplug
- [Server](https://www.ti.com/solution/server) and [high performance computing](https://www.ti.com/solution/high-performance-computing)
- [Network interface cards](https://www.ti.com/solution/server_nic_card)
- [Graphics and hardware accelerator cards](https://www.ti.com/solution/hardware-accelerator)
- [Datacenter switches](https://www.ti.com/solution/data-center-switches) and [routers](https://www.ti.com/solution/edge-router)
- Fan trays
- Switches/routers

## **2 Description**

The TPS25985EVM enables the evaluation of TPS259850x and TPS259851x eFuses from TPS25985 family. This EVM has two (2) TPS259850x eFuses connected in parallel. The input power is applied across the connectors T1 and T3, while T2 and T3 provide the output connection for the EVM; refer to the schematic in [Figure 3-1](#page-5-0) and EVM test setup in [Figure 5-1](#page-10-0). TVS diodes D1 and D2 provide the input protection from transient overvoltages. Schottky diodes D3 and D4 protect the output by clamping the negative voltage excursion at the OUT pins of TPS25985 eFuses within the maximum absolute rating.

SW1 allows to do the input power cycle and SW2 enables the quick output discharge (QOD). Power Good (PG) and fault (FLTb & FLTb2) indicators are provided by LED DG1, DR1, and DR2 respectively.

<span id="page-4-0"></span>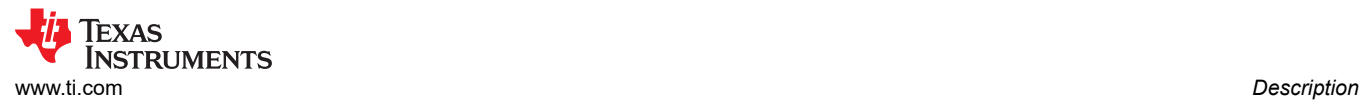

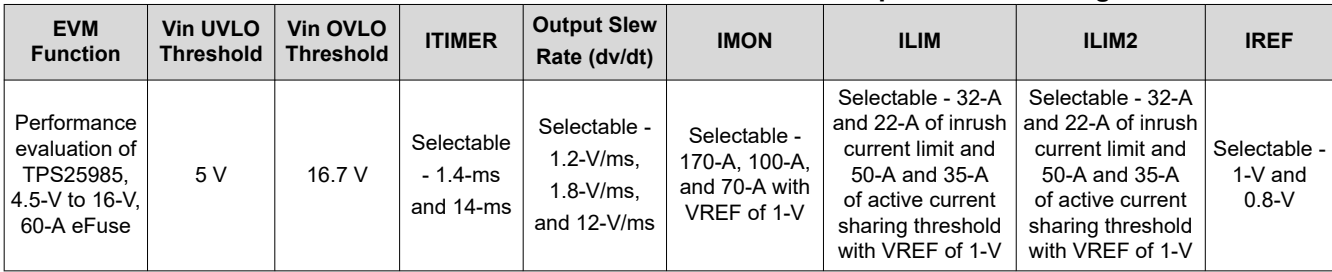

#### **Table 2-1. TPS25985EVM eFuse Evaluation Board Options and Setting**

## <span id="page-5-0"></span>**3 Schematic**

Figure 3-1 illustrates the EVM schematic.

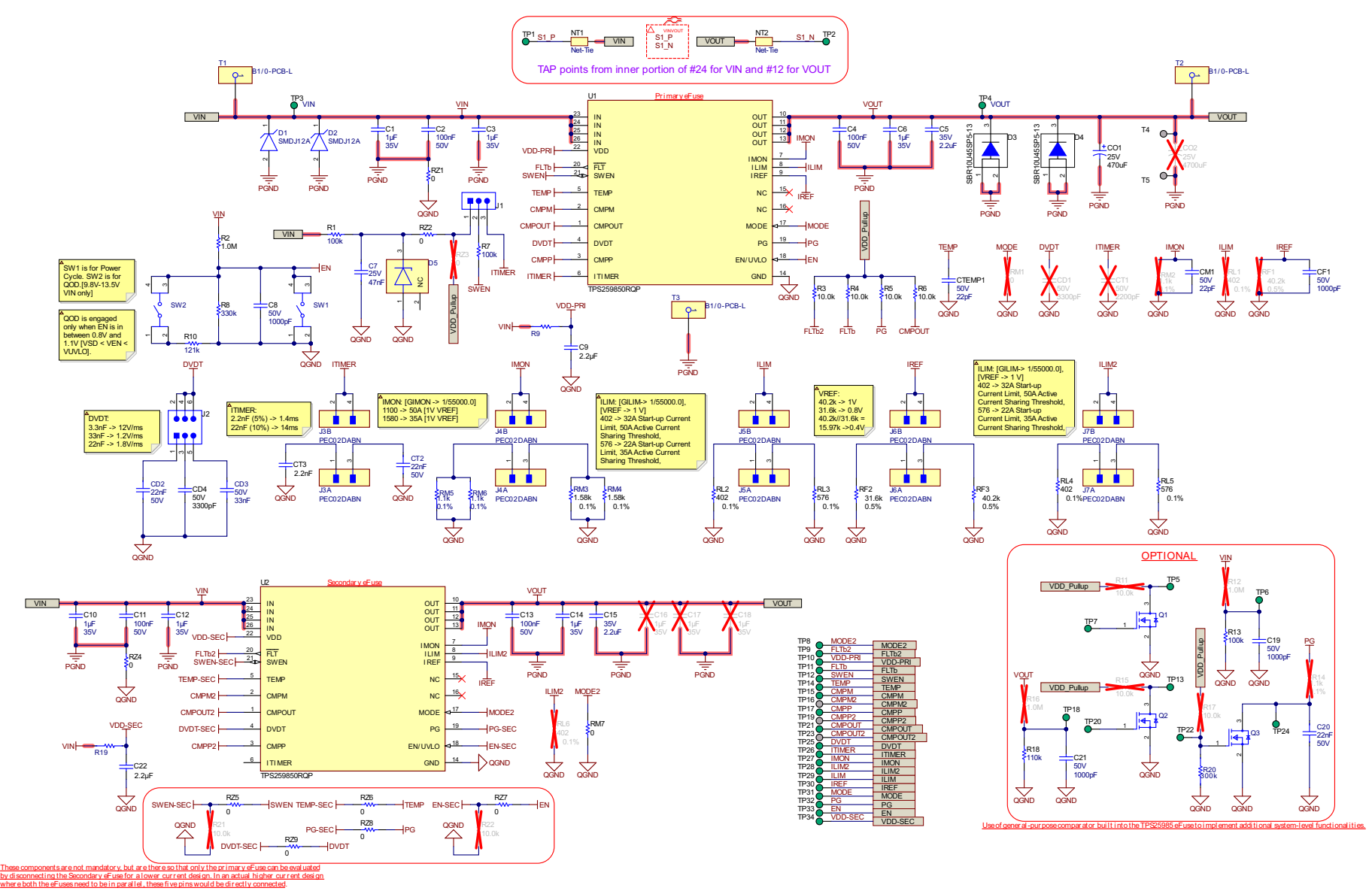

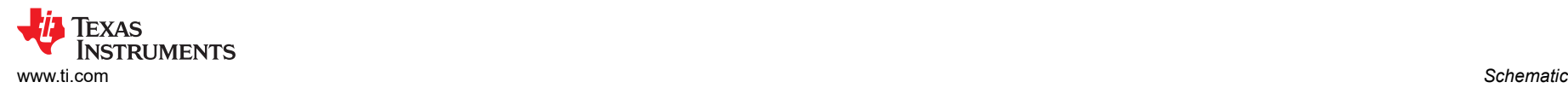

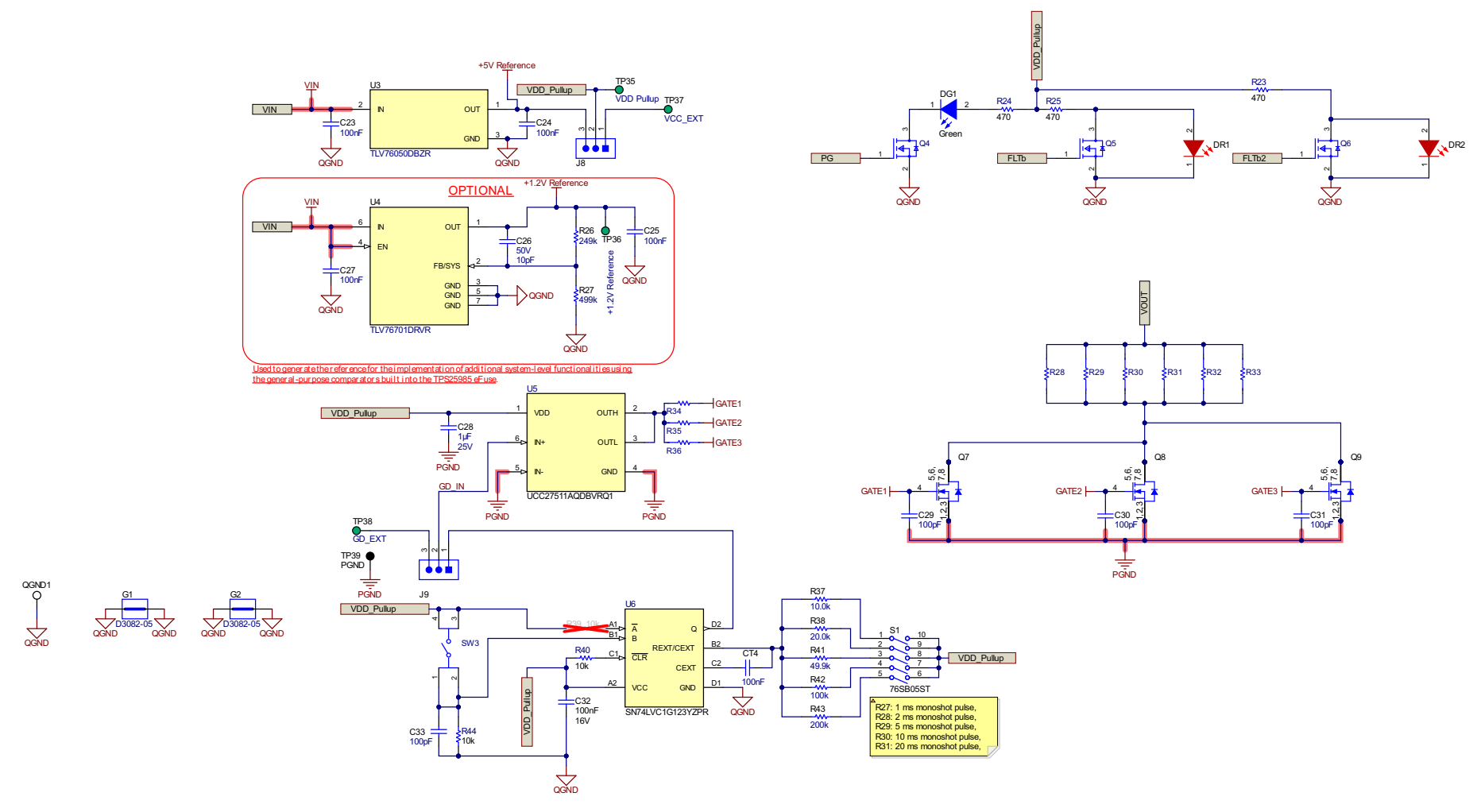

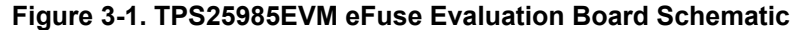

#### **Note**

- To evaluate the performance of one (1) TPS25985 eFuse at lower currents (< 60 A), RZ5, RZ6, RZ7, RZ8, & RZ9 resistors need to be depopulated, and R21 & R22 resistors should be populated to disable the secondary eFuse.
- The ground connections for the various components around the TPS25985 eFuses should be wired directly to each other and the GND pins of respective eFuses. This should be followed by connecting them to the system ground at one point, as implemented using RZ1 and RZ4 resistors in the EVM schematic. Do not connect the various component grounds through the high current system ground line.

<span id="page-7-0"></span>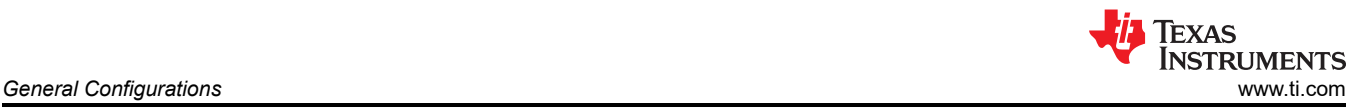

## **4 General Configurations**

## **4.1 Physical Access**

Table 4-1 lists the TPS25985EVM eFuse Evaluation Board input and output connectors functionalities. Table 4-2 and [Table 4-3](#page-8-0) describe the availability of test points and the functionalities of the jumpers. [Table 4-4](#page-9-0) presents the function of the signal LED indicators.

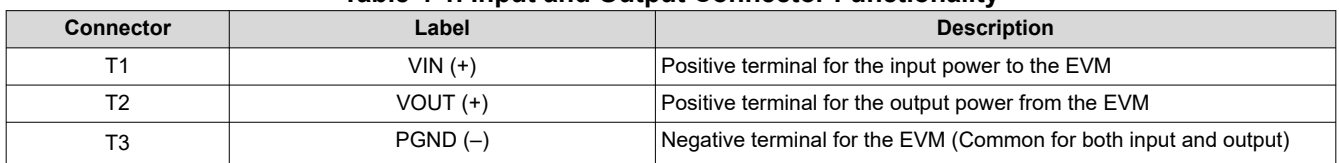

#### **Table 4-1. Input and Output Connector Functionality**

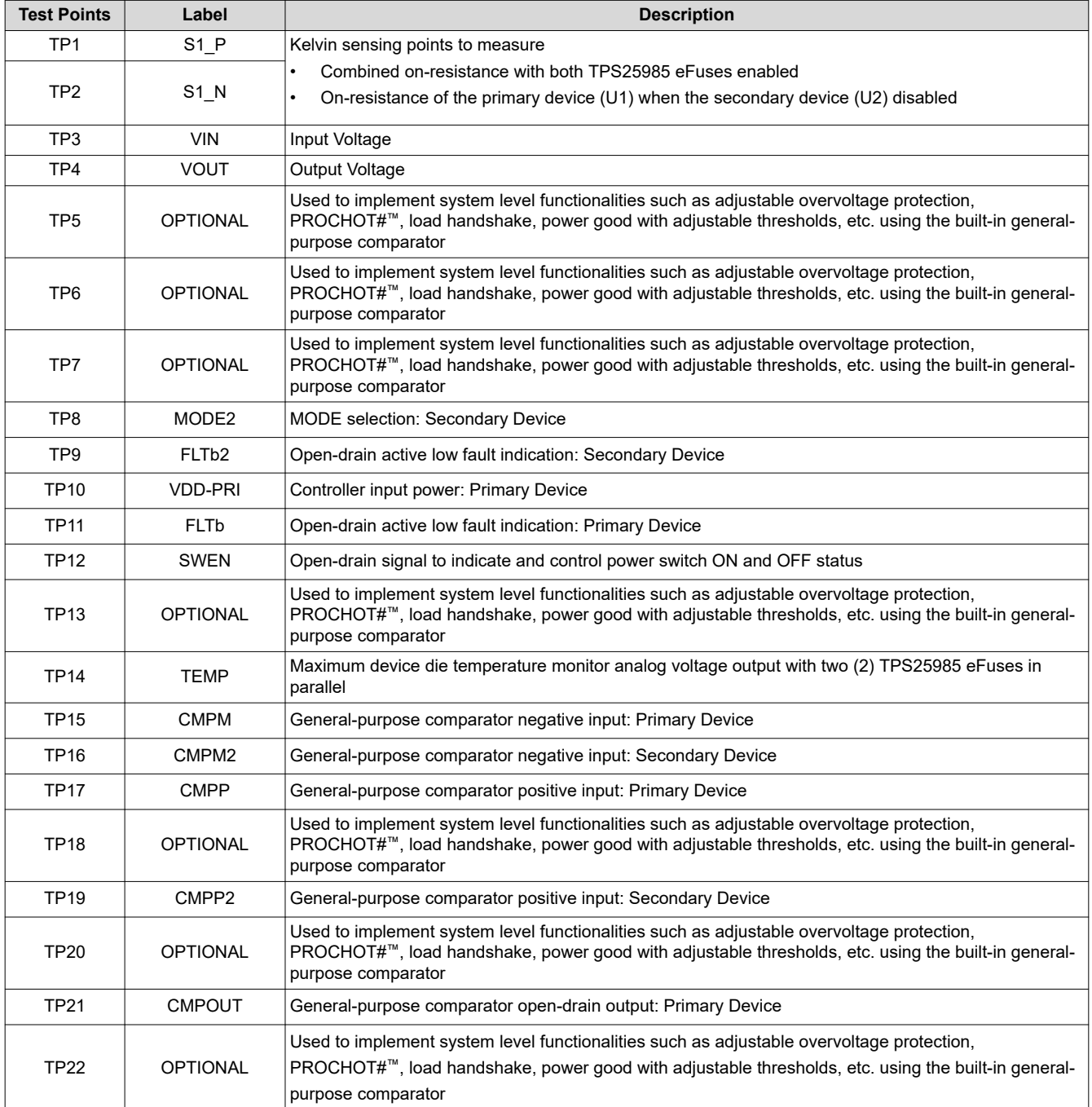

#### **Table 4-2. Test Points Description**

<span id="page-8-0"></span>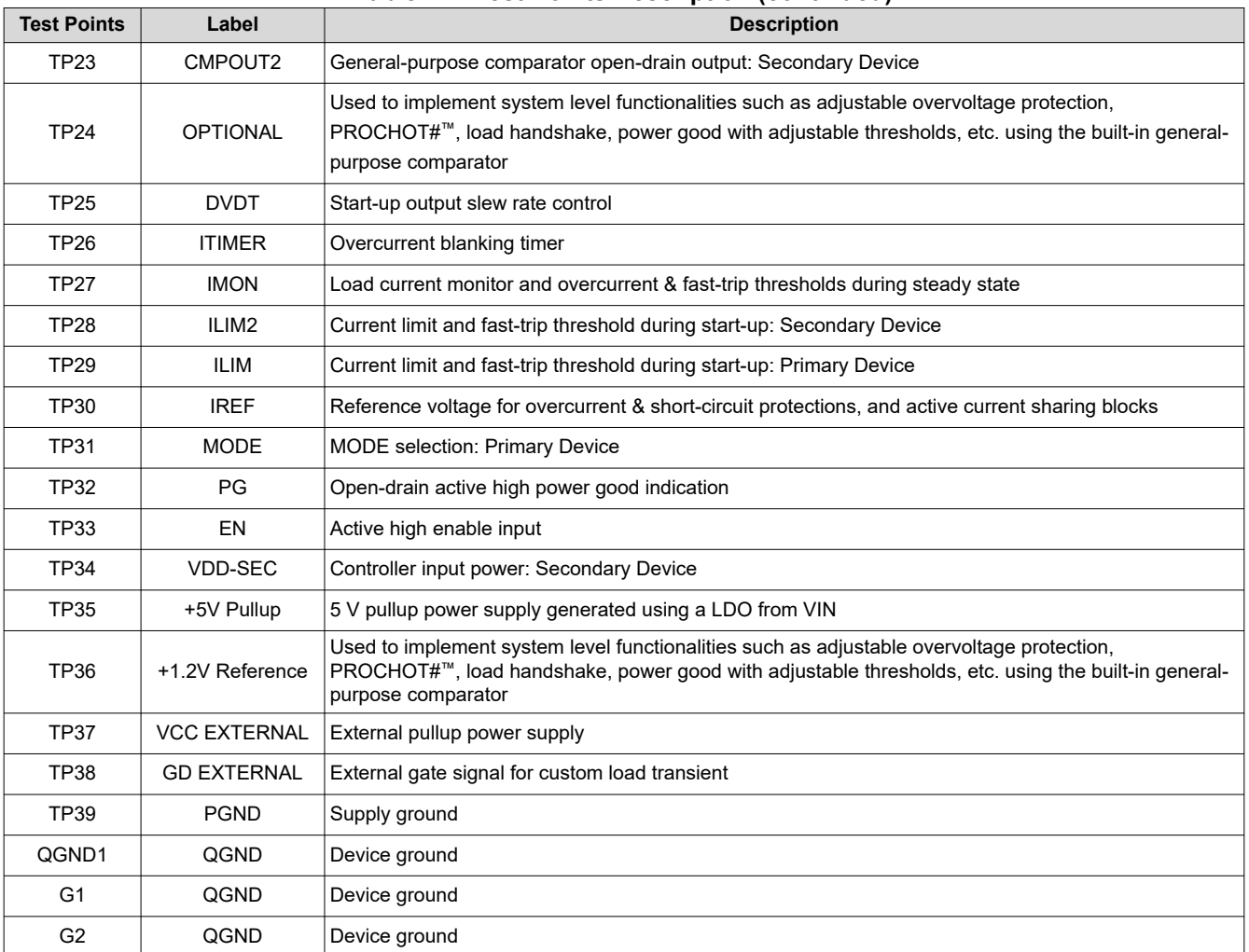

#### **Table 4-2. Test Points Description (continued)**

#### **Table 4-3. Jumper Descriptions and Default Positions**

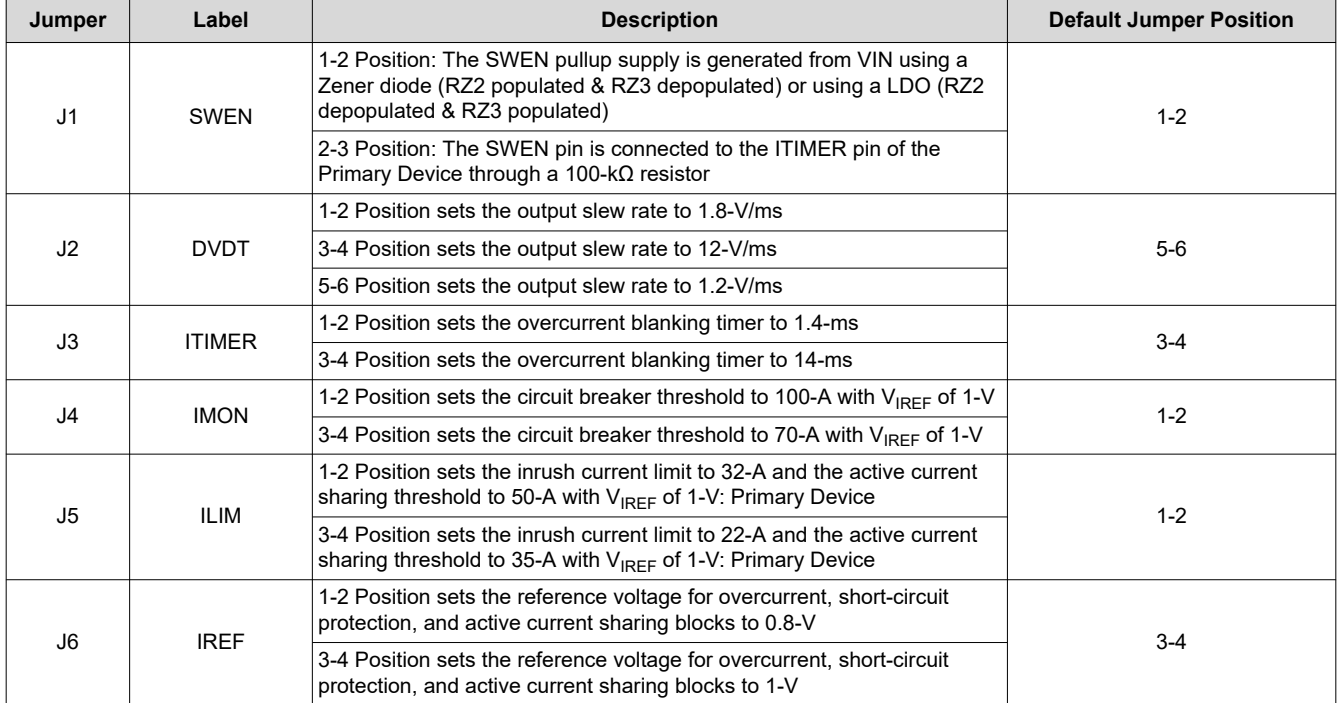

<span id="page-9-0"></span>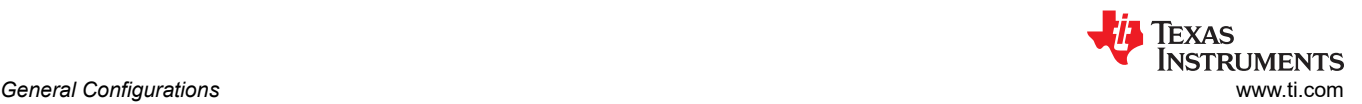

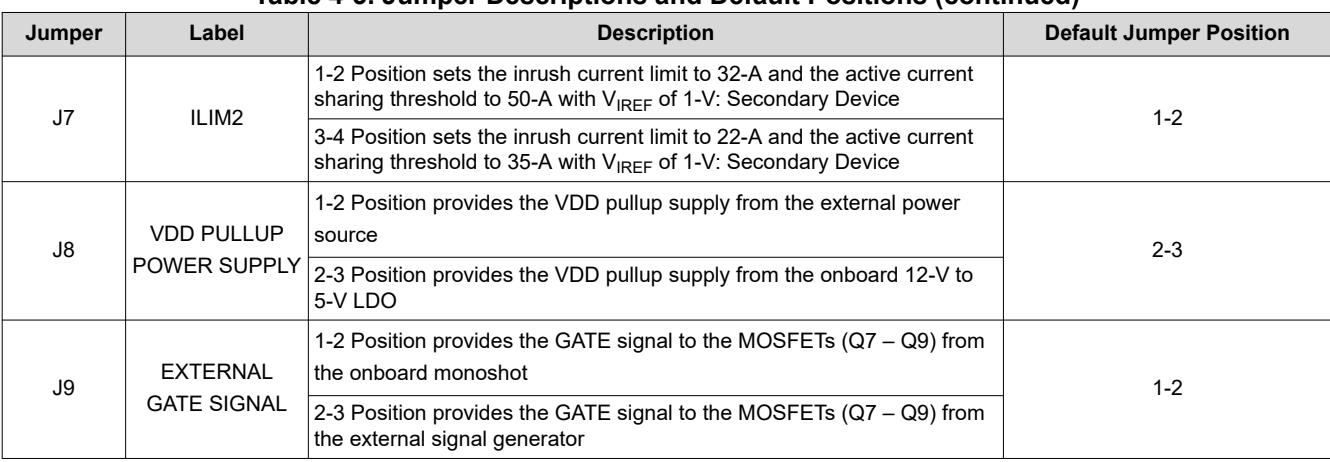

#### **Table 4-3. Jumper Descriptions and Default Positions (continued)**

#### **Table 4-4. LED Descriptions**

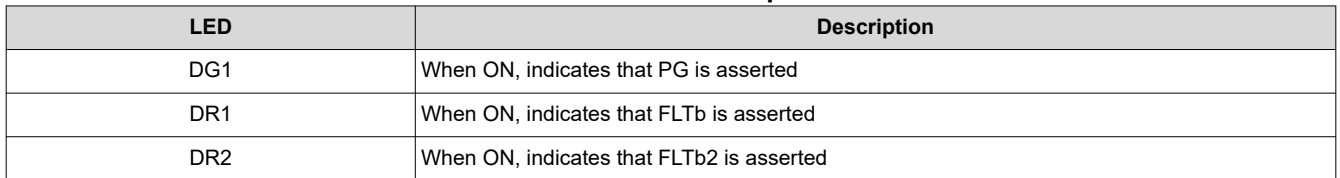

#### **4.2 Test Equipment and Setup**

#### **4.2.1 Power supplies**

One adjustable power supply with 0-V to 30-V output and 0-A to 200-A output current limit

#### **4.2.2 Meters**

Two (2) Digital Multi Meters (DMM)

#### **4.2.3 Oscilloscope**

A DPO2024 or equivalent, three 10x voltage probes, and a DC current probe of 150 A rated

#### **4.2.4 Loads**

One resistive load or equivalent which can tolerate up to 200-A DC load at 24-V

#### **5 Test Setup and Procedures**

In this user's guide, the test procedure is described for TPS25985 eFuse. Make sure the evaluation board has default jumper settings as shown in Table 5-1.

#### **Table 5-1. Default Jumper Setting for TPS25985EVM eFuse Evaluation Board**

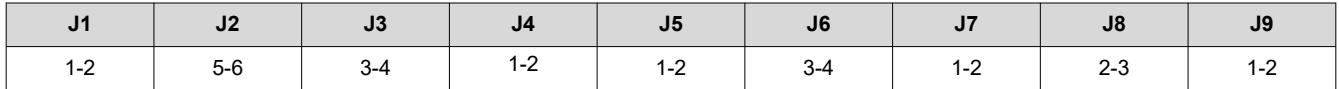

<span id="page-10-0"></span>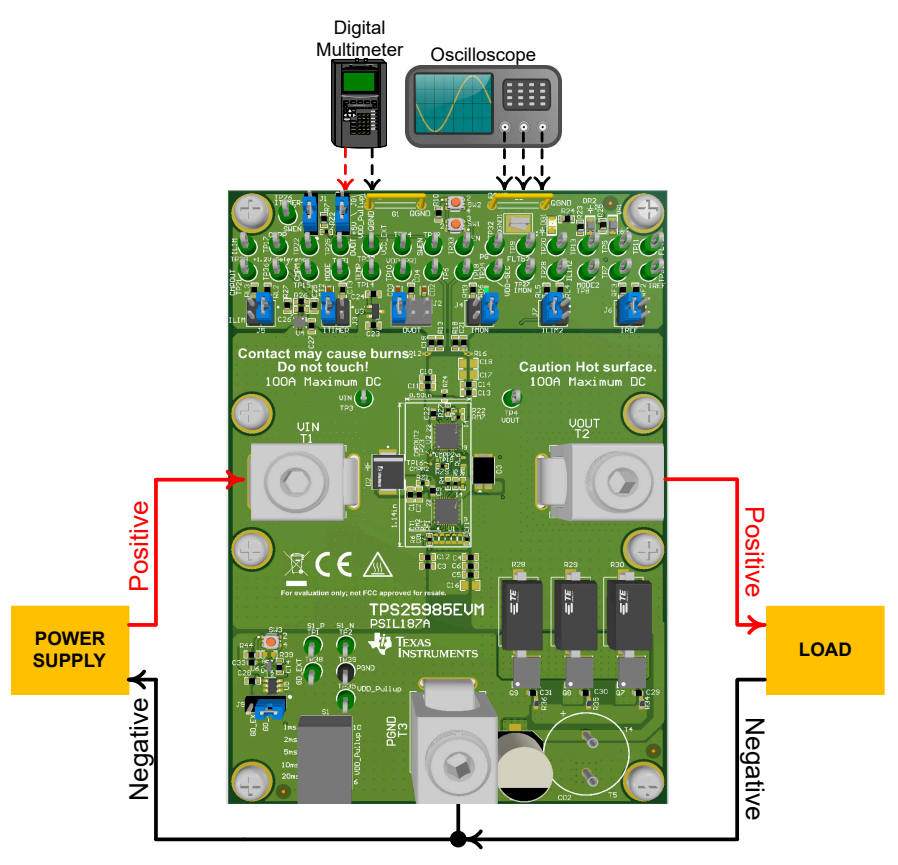

**Figure 5-1. TPS25985EVM Setup with Test Equipment**

Follow these instructions before starting any test and repeat again before moving to the next test:

- Set the power supply output (VIN) to zero volts.
- Turn off the power supply.
- Adjust the jumper positions on EVM to the default configuration as shown in [Table 5-1](#page-9-0).
- Turn the power supply on and set the power supply output (VIN) to 12 V, 200 A, and keep the power supply output disabled.
- Enable the power supply output so that the EVM gets the input power supply.

#### **5.1 Hot Plug**

Use the following instructions to measure the inrush current during a hot plug event:

- 1. Configure the jumper J2 position to the desired slew rate mentioned in [Table 4-3.](#page-8-0)
- 2. Configure the jumpers J5 and J7 positions to the desired current limits during start-up as mentioned in [Table](#page-8-0) [4-3.](#page-8-0)
- 3. Configure the jumper J6 position to desired reference voltage for overcurrent protection and active current sharing as specified in [Table 4-3](#page-8-0).
- 4. Connect a load of 1.2 Ω between VOUT (Connector T2) and PGND (Connector T3).
- 5. Connect the negative terminal of the power supply to connector T3.
- 6. Set the input supply voltage VIN to 12 V and current limit to 100 A. Enable the power supply.
- 7. Hot plug the positive terminal of the power supply at connector T1.
- 8. Observe the waveforms at VOUT (TP4) and input current using an oscilloscope to measure the slew rate and rise time of the VOUT with a given input voltage of 12 V.

[Figure 5-2](#page-11-0) and [Figure 5-3](#page-11-0) show the examples of inrush current captured on the TPS25985EVM eFuse Evaluation Board with two (2) devices in parallel during the hot plug event.

<span id="page-11-0"></span>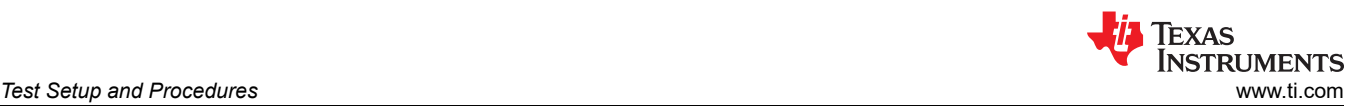

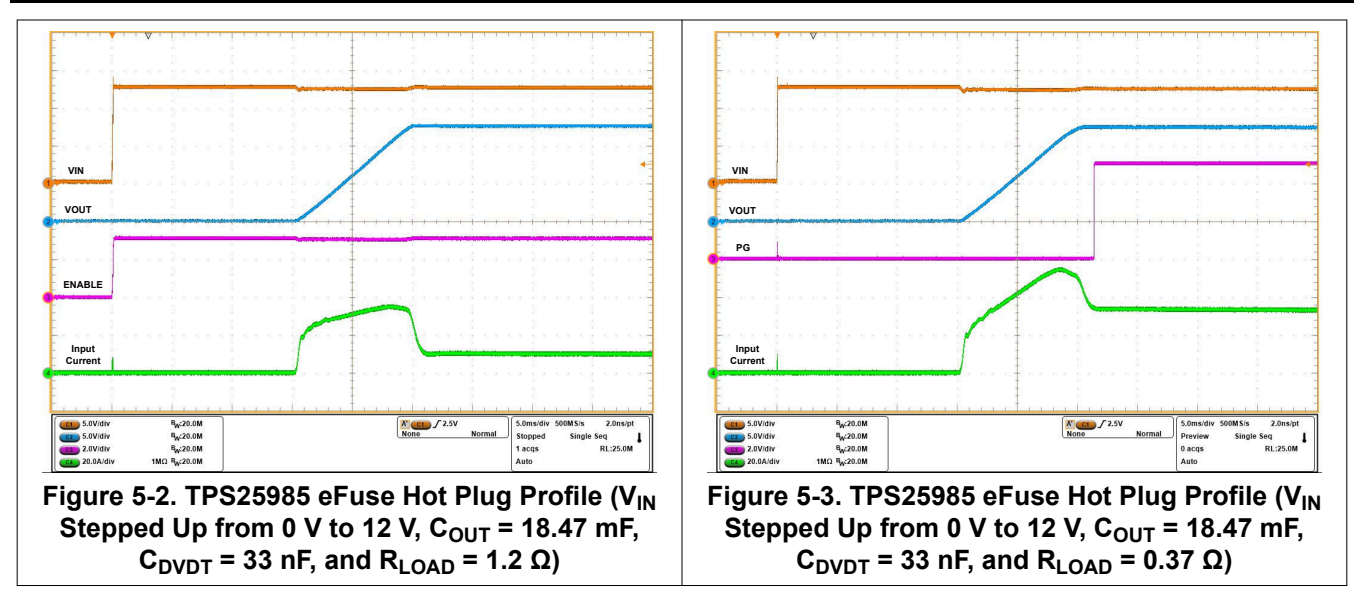

#### **5.2 Start-up with Enable**

Use the following instructions to power up the TPS25985 eFuse with ENABLE:

- 1. Configure the jumper J2 position to the desired slew rate mentioned in [Table 4-3.](#page-8-0)
- 2. Configure the jumpers J5 and J7 positions to the desired current limits during start-up as mentioned in [Table](#page-8-0) [4-3.](#page-8-0)
- 3. Configure the Jumper J6 position to desired reference voltage for overcurrent protection and active current sharing as mentioned in [Table 4-3.](#page-8-0)
- 4. Set the input supply voltage VIN to 12 V and current limit to 100 A.
- 5. Connect a load of 1.2 Ω between VOUT (Connector T2) and PGND (Connector T3).
- 6. Connect the input supply between VIN (Connector T1) and PGND (Connector T3).
- 7. Turn on the power supply by keeping the device disabled using the switch SW1.
- 8. Enable the eFuses by releasing the switch SW1.
- 9. Observe the waveform at VOUT (TP4) and input current using an oscilloscope to measure the slew rate and rise time of the VOUT with a given input voltage of 12 V.

Figure 5-4 shows the start-up profile of TPS25985 eFuse with ENABLE using two (2) devices in parallel.

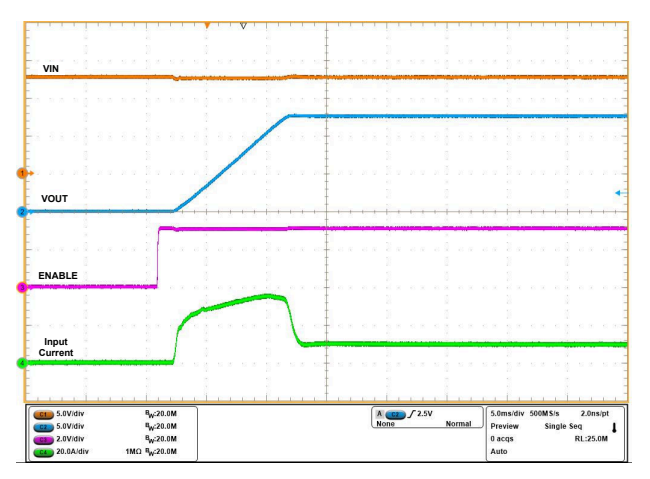

Figure 5-4. TPS25985 eFuse Start-up Profile with ENABLE (V<sub>IN</sub> = 12 V, EN Stepped Up from 0 V to 3 V,  $C_{\text{OUT}}$  = 18.47 mF,  $R_{\text{LOAD}}$  = 1.2 Ω, and  $C_{\text{DVDT}}$  = 33 nF)

#### **5.3 Difference Between Current Limit and DVDT Based Start-up Mechanisms**

Use the following instructions to perform the start-up with current limit test:

1. Configure the jumper J2 position to the desired slew rate mentioned in [Table 4-3.](#page-8-0)

- <span id="page-12-0"></span>2. Configure the jumpers J5 and J7 positions to the desired current limits during start-up as mentioned in [Table](#page-8-0) [4-3.](#page-8-0)
- 3. Configure the Jumper J6 position to desired reference voltage for overcurrent protection and active current sharing as mentioned in [Table 4-3.](#page-8-0)
- 4. Set the input supply voltage VIN to 12 V and current limit to 100 A.
- 5. Connect a load of 0.9 Ω between VOUT (Connector T2) and PGND (Connector T3).
- 6. Connect the input supply between VIN (Connector T1) and PGND (Connector T3).
- 7. Turn on the power supply by keeping the device disabled using the switch SW1.
- 8. Enable the eFuse by releasing the switch SW1.
- 9. Observe the waveform at VOUT (TP4) and input current using an oscilloscope. The main intention of this experiment is to observe the output voltage & input current profiles and time required to complete the inrush with two different ILIM set points having all other test conditions identical. The inrush current hits the current limit set point in one case, but does not in the next.

Figure 5-5 and Figure 5-6 show the difference between the current limit and DVDT based start-up mechanisms on the TPS25985EVM eFuse Evaluation Board having two (2) devices in parallel for  $R_{ILM}$  of 680 and  $R_{ILM2}$  of 680  $\Omega$  and R<sub>ILIM</sub> of 402 and R<sub>LIM2</sub> of 402  $\Omega$  respectively.

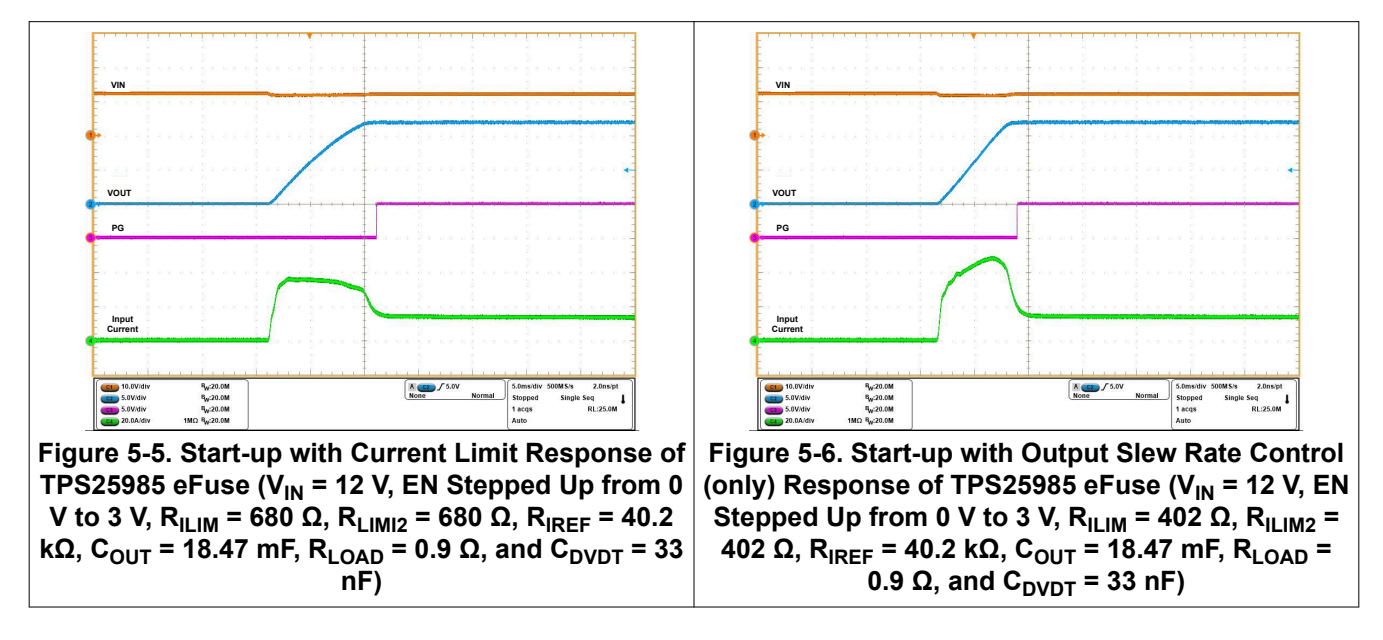

#### **5.4 Power-up into Short**

Use the following instructions to perform the power-up into short test:

- 1. Set the input supply voltage VIN to 12 V and current limit to 100 A. Connect the supply between VIN (Connector T1) and PGND (Connector T3) and keep the power supply OFF.
- 2. Short the output of the EVM. For example, VOUT (Connector T2) to PGND (Connector T3) through a short and thick cable to make sure the short-circuited path impedance is minimum as possible.
- 3. Configure the Jumper J6 position to desired reference voltage for overcurrent protection and active current sharing as mentioned in [Table 4-3.](#page-8-0)
- 4. Configure the jumpers J5 and J7 positions to the desired current limits during start-up as mentioned in [Table](#page-8-0) [4-3.](#page-8-0)
- 5. Keep the TPS25985 eFuses disabled by pushing the switch SW1.
- 6. Turn ON the power supply.
- 7. Enable the TPS25985 eFuse by releasing the switch SW1.

[Figure 5-7](#page-13-0) and [Figure 5-8](#page-13-0) show the test waveforms of power up into output short on the TPS25985EVM eFuse Evaluation Board with two (2) devices in parallel.

<span id="page-13-0"></span>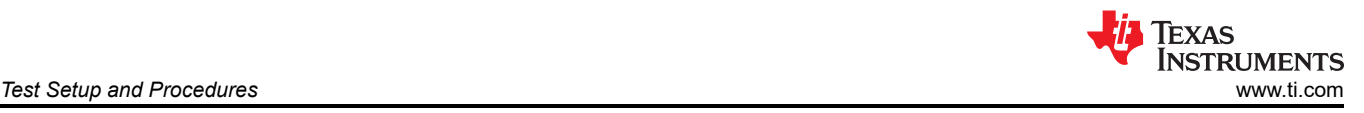

**Note**

During powerup into short, a thermal foldback will result in the current flowing through the device being less than the calculated value of the current limit during start-up.

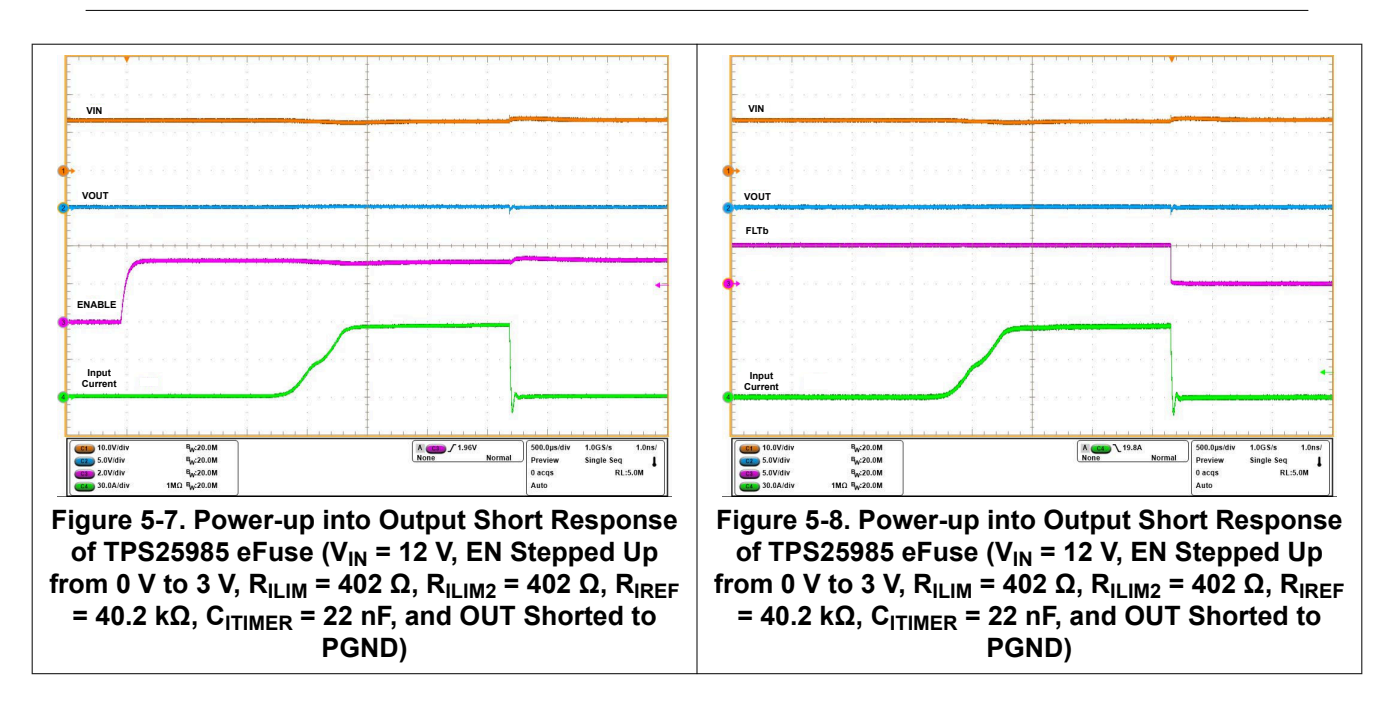

### **5.5 Overvoltage Lockout**

Use the following instructions to perform the overvoltage protection test:

- 1. Set the input supply voltage VIN to 12 V and current limit to 100 A. Apply the supply between VIN (Connector T1) and PGND (Connector T3) and enable the power supply.
- 2. Apply a load of 1.2 Ω between VOUT (Connector T2) and PGND (Connector T3).
- 3. Increase the input supply VIN from 12 V to 18 V and observe the waveforms using an oscilloscope.

**Note** The input TVS diodes should be removed during the overvoltage protection test. **Make sure to put them back after this experiment.**

Figure 5-9 shows overvoltage lockout response of TPS25985 eFuse on TPS25985EVM eFuse Evaluation Board.

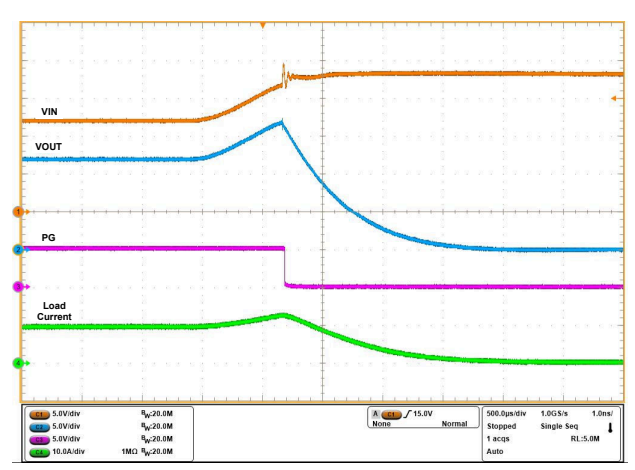

Figure 5-9. Overvoltage Lockout Response of TPS25985 eFuse (V<sub>IN</sub> Ramped Up from 12 V to 18 V, C<sub>OUT</sub> = **470 μF, and RLOAD = 1.2 Ω)**

#### <span id="page-14-0"></span>**5.6 Transient Overload Performance**

Use the following instructions to observe the transient overload performance:

- 1. Configure the Jumper J3 to an appropriate position to obtain required overcurrent blanking period ( $t_{\text{TIMER}}$ ) as per [Table 4-3.](#page-8-0)
- 2. Configure the Jumper J6 position to desired reference voltage for overcurrent protection and active current sharing as mentioned in [Table 4-3.](#page-8-0)
- 3. Configure the Jumper J4 in a suitable position to set required circuit breaker threshold ( $I_{OCP}$ ) as per [Table](#page-8-0) [4-3.](#page-8-0)
- 4. Set the input supply voltage VIN to 12-V and current limit of 200-A.
- 5. Connect the power supply between VIN (Connector T1) & PGND (Connector T3) and enable the power supply.
- 6. Now apply an overload in the range of  $I_{OCP}$  <  $I_{LOAD}$  < 2 ×  $I_{OCP}$  between VOUT (Connector T2) and PGND (Connector T3) for a time duration less than  $t_{TIMER}$  decided by using jumper J3.
- 7. Observe the waveforms using an oscilloscope.

Figure 5-10 shows transient overload performance of TPS25985 eFuse on TPS25985EVM eFuse Evaluation Board with two (2) devices in parallel.

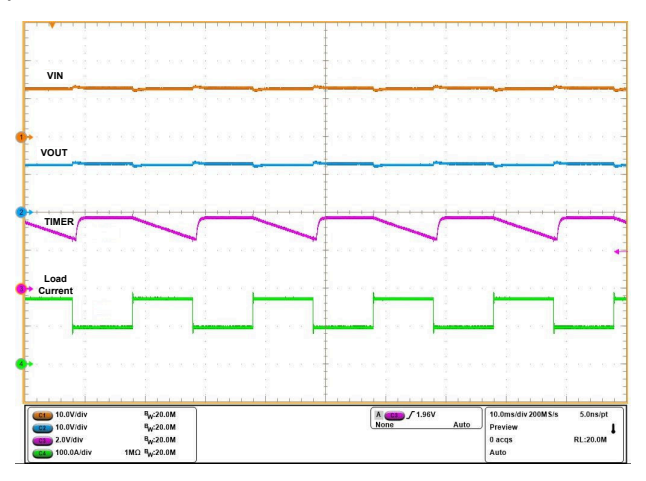

#### **Figure 5-10. Transient Overload Performance of TPS25985 eFuse (V<sub>IN</sub> = 12 V, C<sub>ITIMER</sub> = 22 nF, C<sub>OUT</sub> = 470 μF, RIMON = 1.1** ∥ **1.1 kΩ, RIREF = 40.2 kΩ, IOUT Ramped from 100 A to 175 A then 100 A within 10 ms)**

#### **5.7 Overcurrent Event**

Use the following instructions to perform the overcurrent test on TPS25985 eFuse:

- 1. Configure the Jumper J3 to an appropriate position to obtain required overcurrent blanking period ( $t_{\text{TIMER}}$ ) as per [Table 4-3.](#page-8-0)
- 2. Configure the Jumper J6 position to desired reference voltage for overcurrent protection and active current sharing as mentioned in [Table 4-3.](#page-8-0)
- 3. Configure the Jumper J4 in a suitable position to set required circuit breaker threshold ( $I_{OCP}$ ) as per [Table](#page-8-0) [4-3.](#page-8-0)
- 4. Set the input supply voltage VIN to 12-V and current limit of 200-A.
- 5. Connect the power supply between VIN (Connector T1) & PGND (Connector T3) and enable the power supply.
- 6. Now apply an overload in the range of  $I_{OCP}$  <  $I_{LOAD}$  < 2 ×  $I_{OCP}$  between VOUT (Connector T2) and PGND (Connector T3) for a time duration more than  $t_{TIMER}$  decided by using jumper J3.
- 7. Observe the waveforms using an oscilloscope.

[Figure 5-11](#page-15-0) and [Figure 5-12](#page-15-0) show the circuit breaker response of TPS25985 eFuse on TPS25985EVM eFuse Evaluation Board with two (2) devices in parallel.

<span id="page-15-0"></span>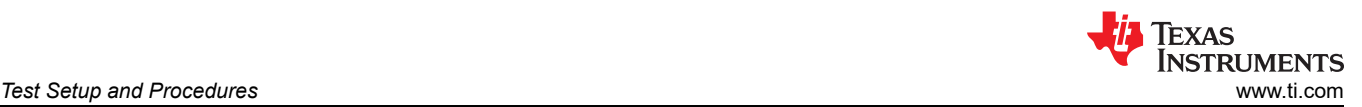

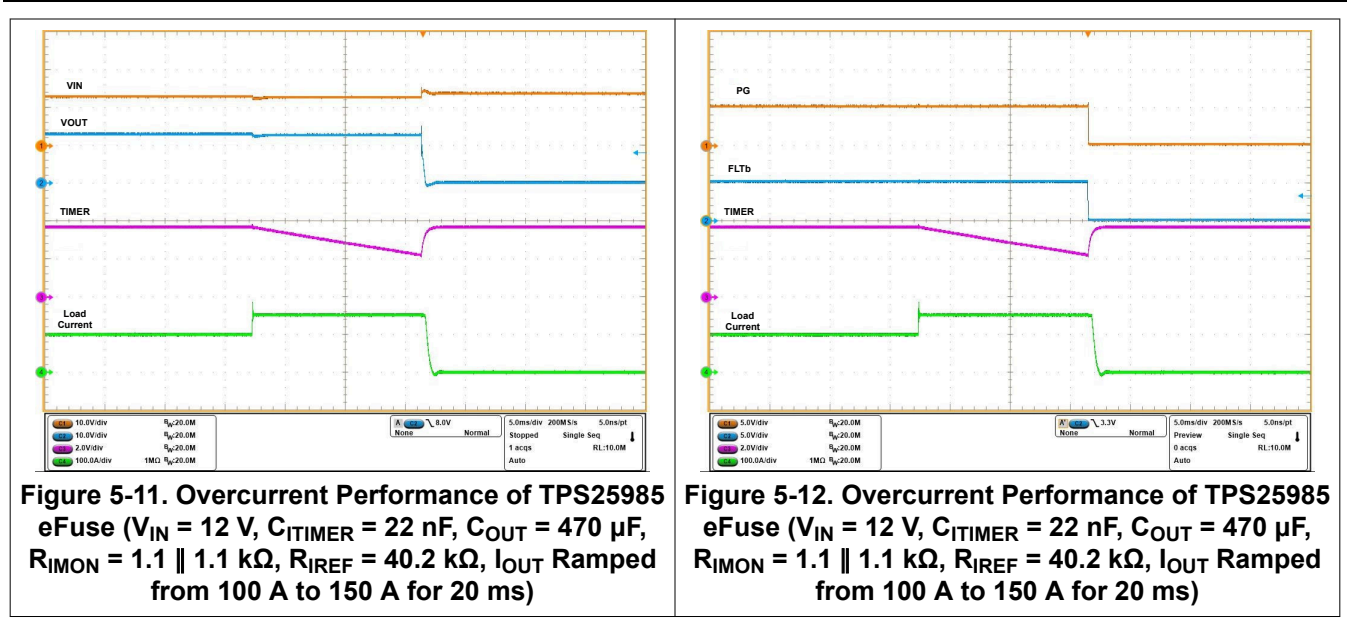

#### **5.8 Provision to Apply Load Transient and Overcurrent Event Using an Onboard Switching Circuit**

The TPS25985EVM provides an add-on circuit to facilitate load transients and persistent overcurrent events. The implementation consists of three (3) low side MOSFETs (Q7, Q8, and Q9) and a monoshot gate driver circuit (U5 and U6) as well as six (6) onboard load resistors of 1 ohm each (R28 to R33) in parallel. Using a single pole single through (SPST) switch (S1), the monoshot gate driver generates a gate signal of 1 ms, 2 ms, 5 ms, 10 ms, and 20 ms durations. By doing this, the low side MOSFETs (Q7, Q8, and Q9) are turned on for that specific duration, creating a load transient in addition to the steady-state load. Use the following instructions to apply a load transient or persistent overcurrent event using this onboard switching circuit:

- 1. Configure the Jumper J3 to an appropriate position to obtain required overcurrent blanking period ( $t_{TIMER}$ ) as per [Table 4-3.](#page-8-0)
- 2. Configure the Jumper J6 position to desired reference voltage for overcurrent protection and active current sharing as mentioned in [Table 4-3.](#page-8-0)
- 3. Configure the Jumper J4 in a suitable position to set required circuit breaker threshold ( $I_{OCP}$ ) as per [Table](#page-8-0) [4-3.](#page-8-0)
- 4. Set the input supply voltage VIN to 12 V and current limit to 200 A.
- 5. Connect the power supply between VIN (Connector T1) and PGND (Connector T3) and enable the power supply.
- 6. Connect a steady state load between VOUT (Connector T2) and PGND (Connector T3).
- 7. Use the single pole single through (SPST) switch (S1) to configure the transient load turn on duration.
- 8. Press the switch SW3 to turn on the Q7, Q8, and Q9 MOSFETs, which creates a load transient of 72 A (typical) between VOUT and PGND with 12 V output.
- 9. Observe the waveforms of VOUT (TP4), MOSFET GATE (J9), and input current using an oscilloscope.

Another option is to apply a custom load transient using an external function generator, connected between TP38 and TP39, and the shunt of jumper J9 set to "2-3".

#### **CAUTION**

In that case, make sure to limit the transient load current magnitude to a safe level for reliable operation of the load resistors (R28 to R33) based on their maximum permissible peak pulse power vs pulse duration plot.

[Figure 5-13](#page-16-0) and [Figure 5-14](#page-16-0) show the test waveforms of transient overload and persistent overload events respectively using the onboard switching circuit.

<span id="page-16-0"></span>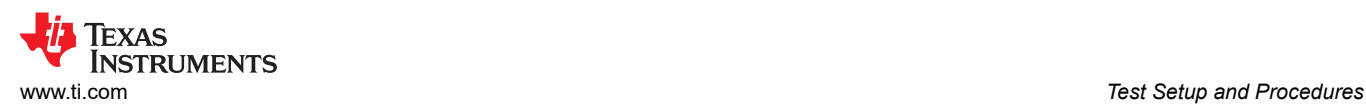

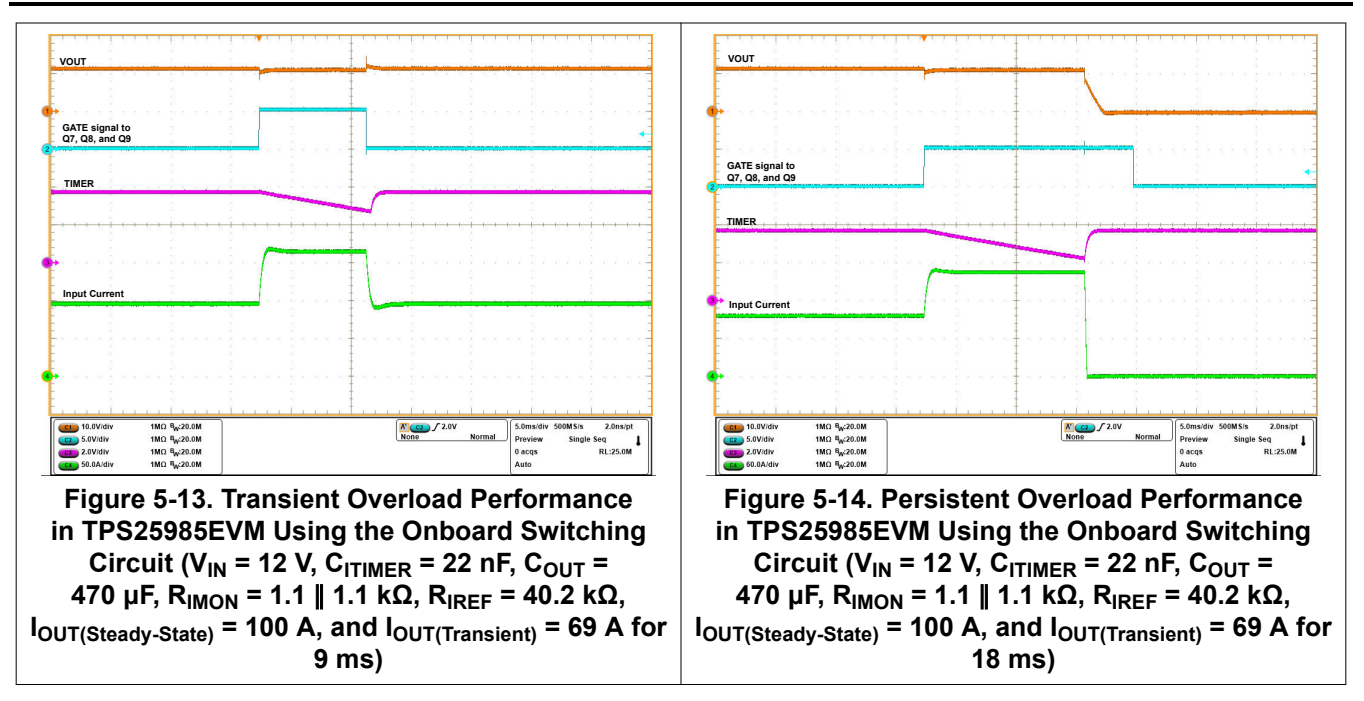

### **5.9 Output Hot Short**

Use the following instructions to perform the output hot short test:

- 1. Set the input supply voltage VIN to 12 V and connect the power supply between VIN (Connector T1) and PGND (Connector T3).
- 2. Turn ON the power supply.
- 3. Short the output of the device for example, VOUT (Connector T2) to PGND (Connector T3) through a shorter cable, which is just enough to insert a 150 A current probe.
- 4. Observe the waveforms using an oscilloscope.

Figure 5-15 shows the test waveforms of output hot short on the TPS25985EVM with two (2) TPS25985 eFuses in parallel.

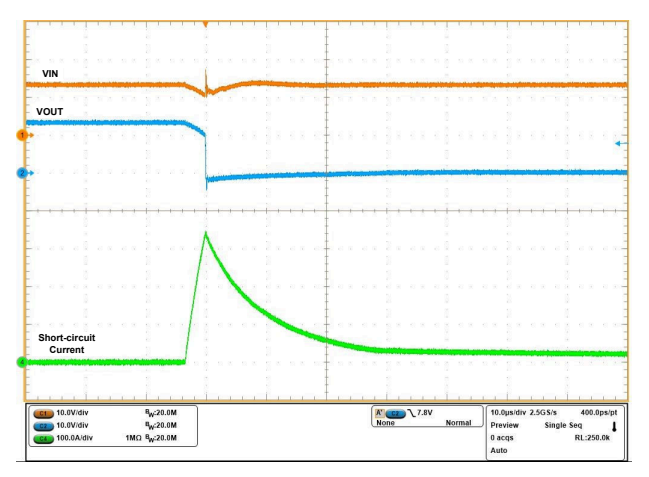

#### **Figure 5-15. Output Hot Short Response in TPS25985EVM (VIN = 12 V, RIMON = 1.11** ∥ **1.1 kΩ, RIREF = 40.2**   $k\Omega$ , and  $C_{\text{OUT}} = 10 \mu F$ )

Make sure there is sufficient input capacitor to eliminate voltage dips at the input. A combination of electrolytic and ceramic capacitors are preferred. With these capacitors, a large current can be provided for a short period of time during short-circuit.

<span id="page-17-0"></span>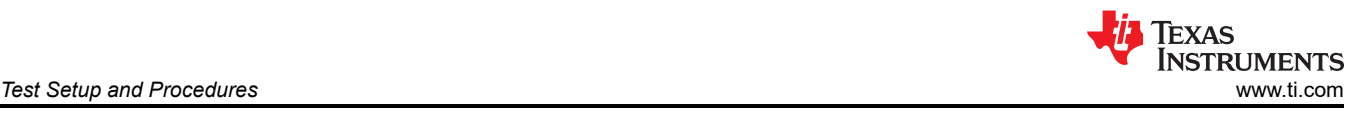

#### **Note**

It is very difficult to obtain repeatable and similar short-circuit testing results. The following contributes to the variation in results:

- Source bypassing
- Input leads
- Board layout
- Component selection
- Output shorting method
- Relative location of the short
- **Instrumentation**

The actual short exhibits a certain degree of randomness because it microscopically bounces and arcs. Ensure that configuration and methods are used to obtain realistic results. Hence, do not expect to see waveforms exactly like the waveforms in this user's guide because every setup is different.

#### **5.10 PROCHOT#™ Implementation Using General-Purpose Comparator**

Use the following instructions to implement PROCHOT#™ functionality using in-built general-purpose comparator:

- 1. Configure the Jumper J3 to an appropriate position to obtain required overcurrent blanking period ( $t_{\text{TIMER}}$ ) as per [Table 4-3.](#page-8-0)
- 2. Configure the Jumper J6 position to desired reference voltage  $(V_{IREF})$  for overcurrent protection and active current sharing as mentioned in [Table 4-3](#page-8-0).
- 3. Configure the jumper J4 in a suitable position to set required circuit breaker threshold ( $I_{OCP}$ ) as per [Table](#page-8-0) [4-3.](#page-8-0)
- 4. Connect the CMPM pin (TP15) to the output of LDO, U4 (TP36) and adjust the values of R26 and R27 to make the voltage at TP36 to be 80% of  $V_{IREF}$ .
- 5. Connect CMPP (TP17) with IMON (TP27).
- 6. Set the input supply voltage VIN to 12-V and connect the power supply between VIN (Connector T1) and PGND (Connector T3).
- 7. Now apply a transient load in the range of 0.7  $\times$  l<sub>OCP</sub> <  $I_{\text{LOAD}}$  < 0.95  $\times$  l<sub>OCP</sub> (as example) between VOUT (Connector T2) and PGND (Connector T3) for a specified time duration, as example 20-ms, which is less than 2 x  $t_{TIMER}$  decided by using jumper J3.
- 8. Observe the waveforms of CMPM (TP15), CMPP (TP17), CMPOUT (TP21), and load current using an oscilloscope.

Figure 5-16 shows the experimental waveforms of PROCHOT#™ implementation on the TPS25985EVM eFuse Evaluation Board.

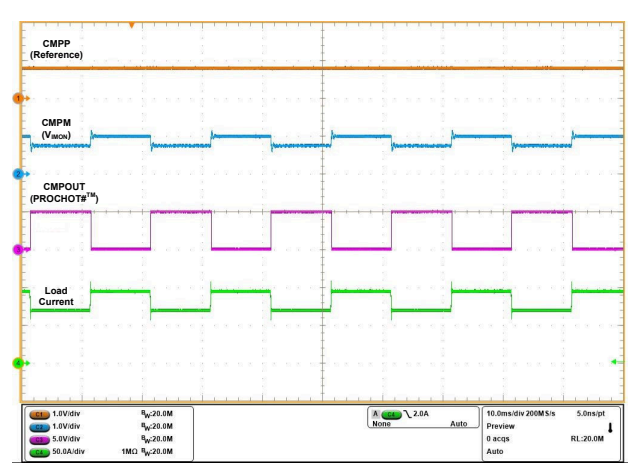

**Figure 5-16. PROCHOT#™ Implementation on TPS25985 eFuse (VIN = 12 V, RIMON = 1.1** ∥ **1.1 kΩ, RIREF = 40.2 kΩ, VCMPM = 0.8 V, and IOUT Ramped from 70 A to 95 A then 70 A within 20 ms)**

## <span id="page-18-0"></span>**5.11 Quick Output Discharge (QOD)**

Use the following instructions to observe the Quick Output Discharge (QOD) functionality:

- 1. Set the input supply voltage VIN to-12 V and current limit to 10-A. Turn ON the power supply.
- 2. Use the switch SW1 to connect the EN/UVLO pin to ground to do power cycling.
- 3. Use the switch SW2 to enable the QOD by making the voltage at EN/UVLO pin in the range of 0.8-V to 1.1-V with the input voltage of 9.8-V to 13.5-V.
- 4. Observe the waveforms of VIN (TP3), VOUT (TP4), PG(TP32), and EN(TP33) using an oscilloscope.

In Figure 5-17, the turn-off performance of the TPS25985 eFuse with QOD enabled is shown, whereas Figure 5-18 illustrates the turn-off performance with QOD disabled on the TPS25985EVM eFuse Evaluation Board.

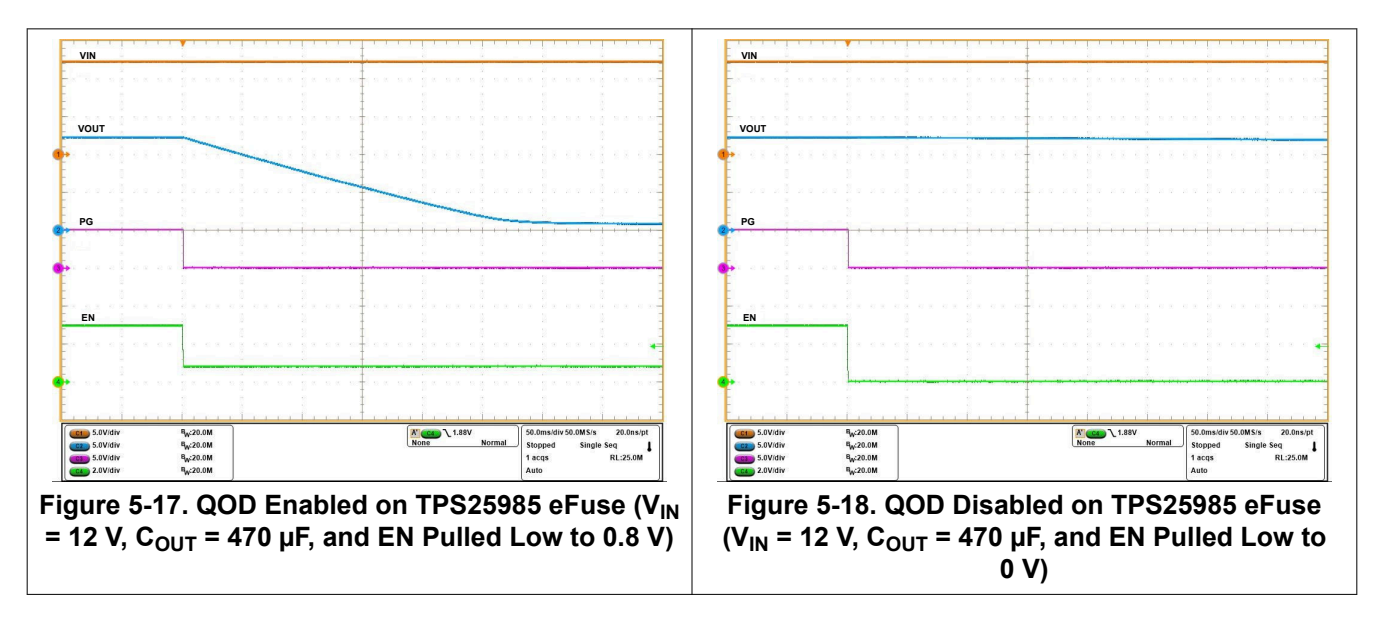

#### **5.12 Thermal Performance of TPS25985EVM**

Use the following instructions to evaluate the thermal performance of TPS25985EVM:

- 1. Configure the Jumper J6 position to desired reference voltage  $(V_{IRFF})$  for overcurrent protection and active current sharing as mentioned in [Table 4-3](#page-8-0). The "3-4" position of the jumper J6 is selected in this experiment, which makes  $V_{IRFF}$  as 1 V (typical).
- 2. Configure the jumper J4 in a suitable position to set required circuit breaker threshold ( $I_{OCP}$ ) as per [Table](#page-8-0) [4-3.](#page-8-0) Both the "1-2" and "3-4" positions of the jumper J4 are selected in this experiment, which makes  $I_{OCP}$  as 170 A (typical) with  $V_{IRFF}$  as 1 V (typical).
- 3. Set the input supply voltage VIN to 12 V and current limit of 110 A.
- 4. Connect the power supply between VIN (Connector T1) and PGND (Connector T3) and enable the power supply.
- 5. Now apply a load of 100 A (DC) between VOUT (Connector T2) and PGND (Connector T3) for half an hour or more to reach the thermal equilibrium point.
- 6. Capture the thermal image of the EVM or monitor the voltage at TEMP (TP14) pin using a digital multimeter. Voltage at the TEMP ( $V_{\text{TFMP}}$ ) pin reports the maximum die temperature between two (2) TPS25985 eFuses, which can be obtained using Equation 1.

$$
T_J({}^{\circ}C) = \left[25 + \left\{\frac{V_{TEMP}(mV) - 677.6}{2.72 \ (mV/{}^{\circ}C)}\right\}\right]
$$
 (1)

[Figure 5-19](#page-19-0) shows the thermal performance of TPS25985EVM with two (2) TPS25985 eFuses in parallel.

<span id="page-19-0"></span>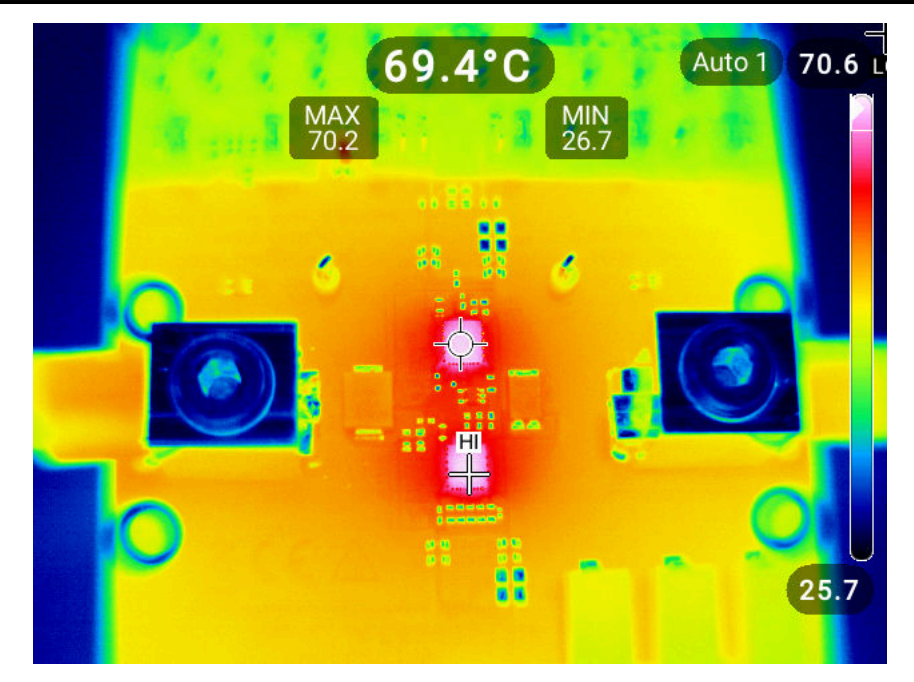

**Figure 5-19. Thermal Performance of TPS25985EVM (VIN = 12 V, IOUT = 100 A, TA = 25 ºC, and no external air flow)**

## <span id="page-20-0"></span>**6 EVAL Board Assembly Drawings and Layout Guidelines**

## **6.1 PCB Drawings**

Figure 6-1 and Figure 6-2 show the component placements of the EVM. A pictorial representation of the TPS25985EVM PCB layers can be found in Figure 6-3 to [Figure 6-10.](#page-21-0)

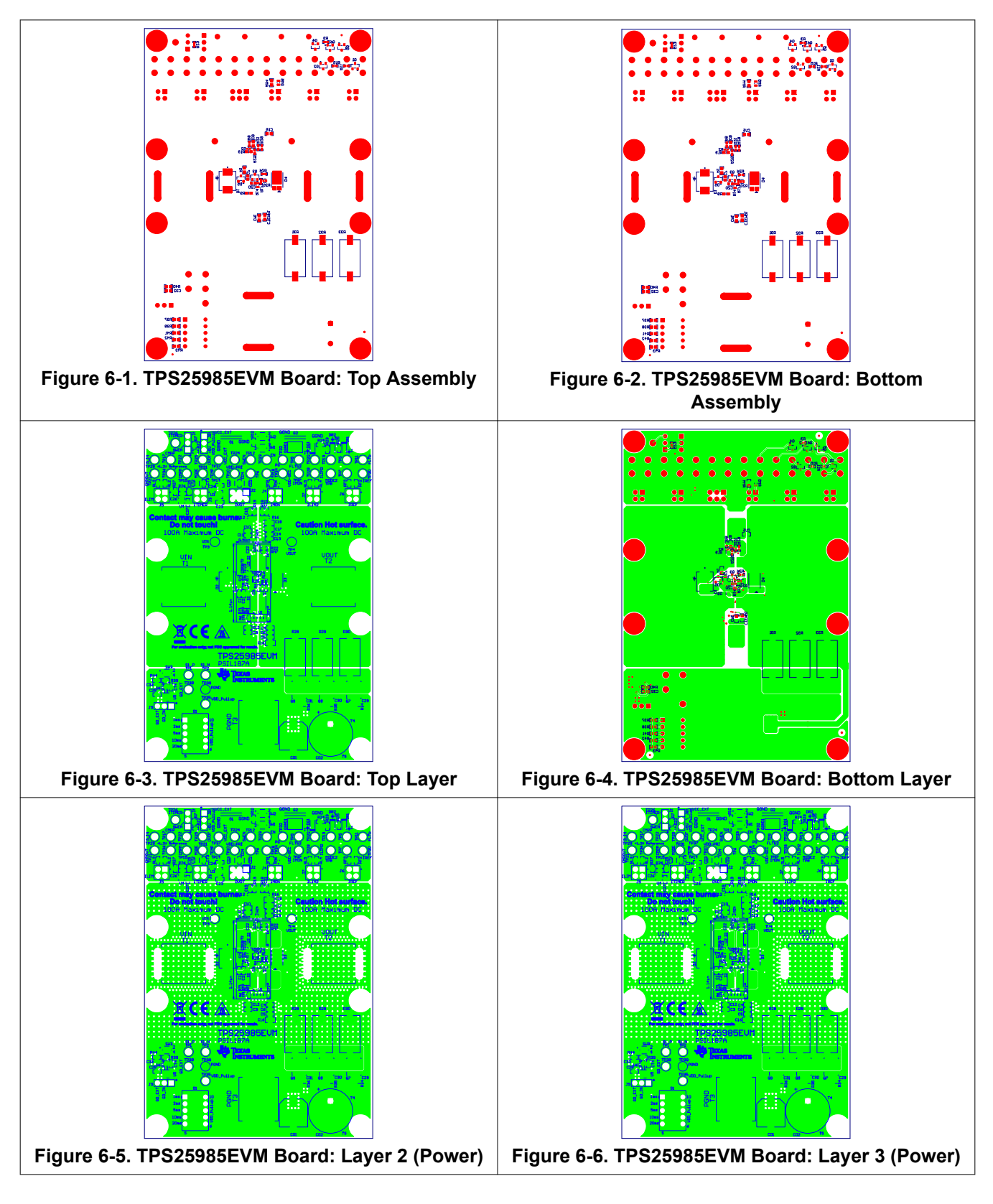

<span id="page-21-0"></span>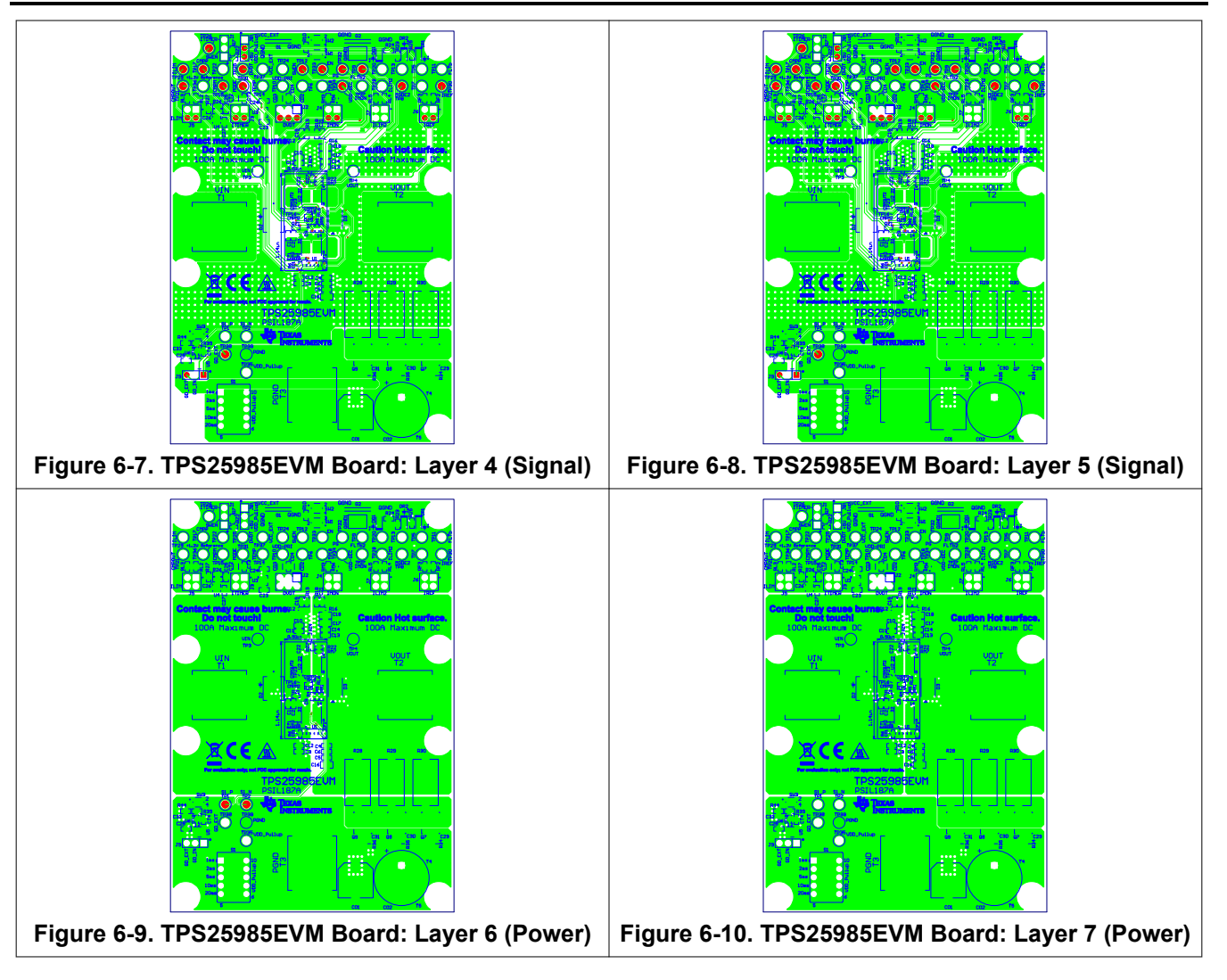

**Note**

Analog signal nets, such as IREF, IMON, and TEMP, should be routed away as much as possible from power nets, such as VIN, VOUT, and PGND.

<span id="page-22-0"></span>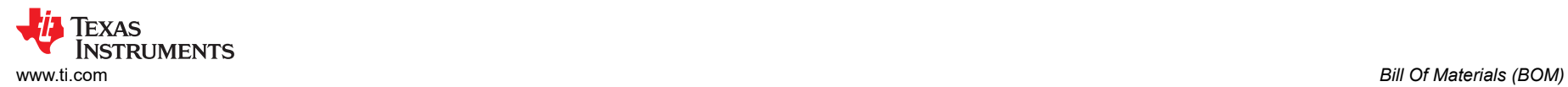

## **7 Bill Of Materials (BOM)**

Table 7-1 lists the EVM BOM.

#### **Table 7-1. TPS25985EVM Bill of Materials**

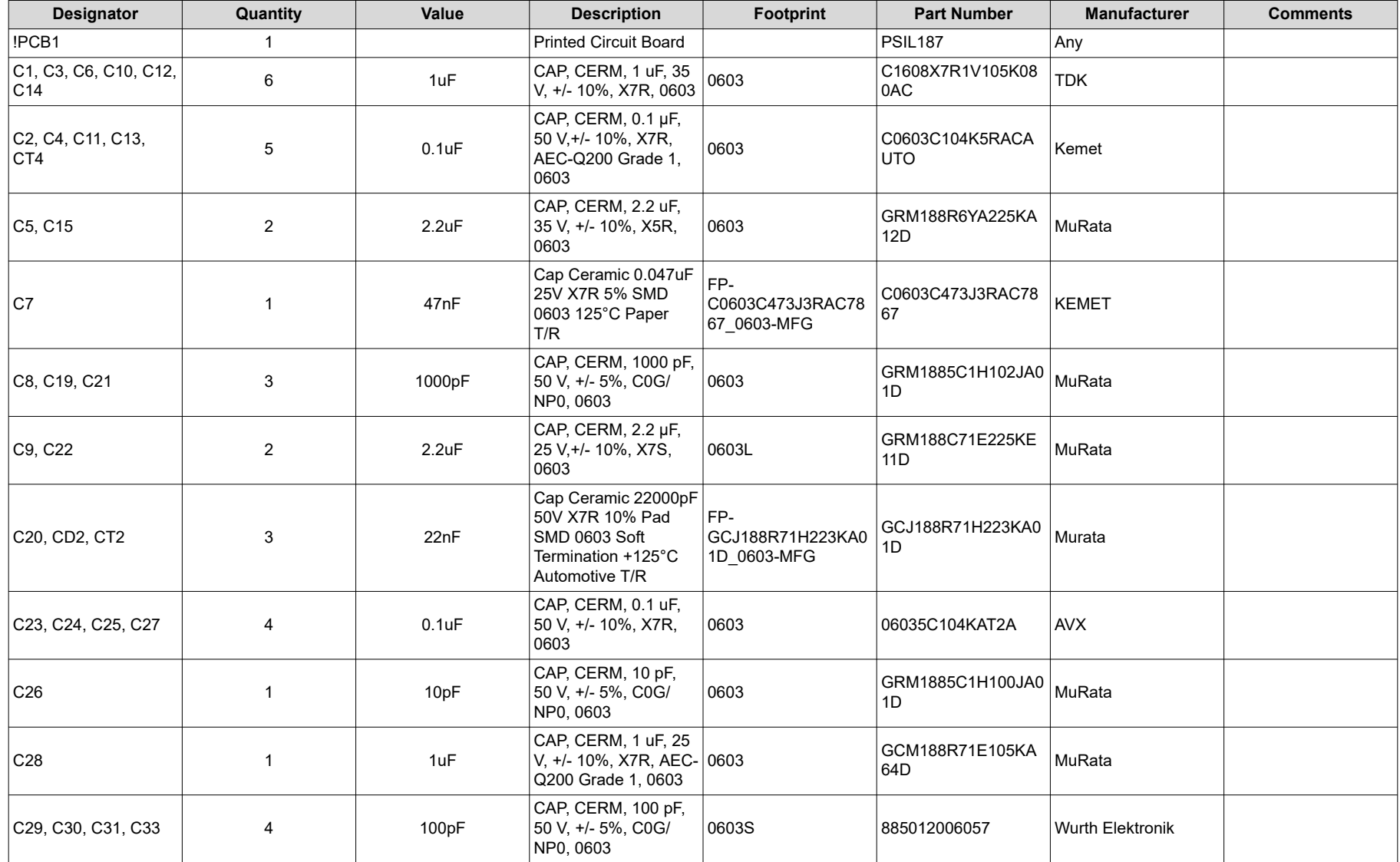

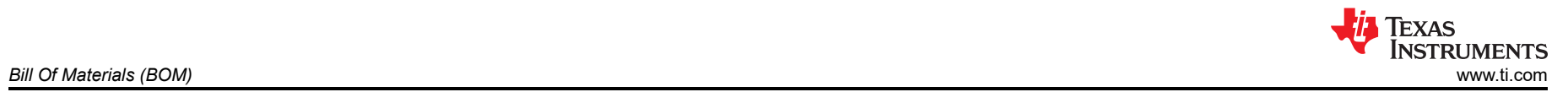

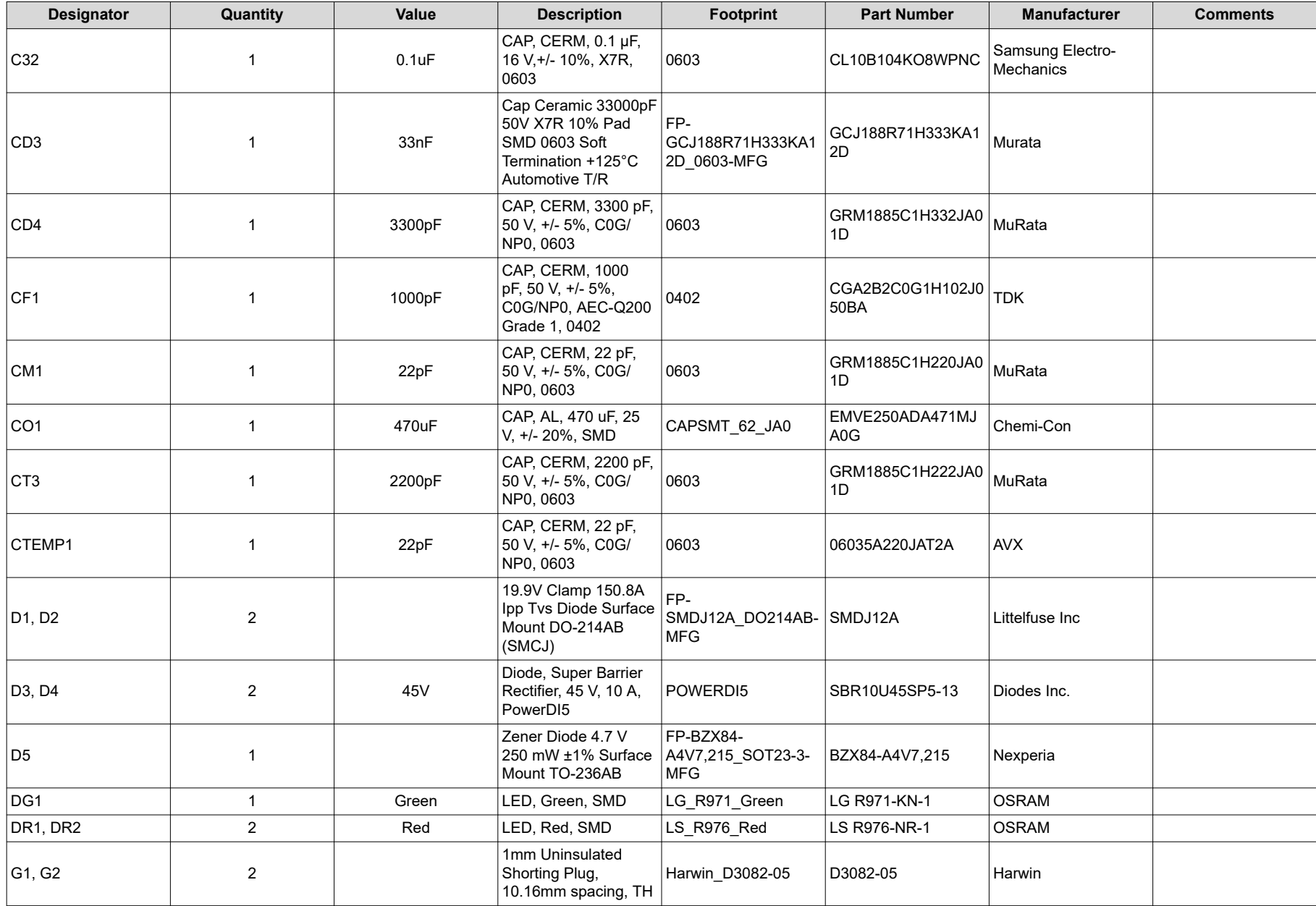

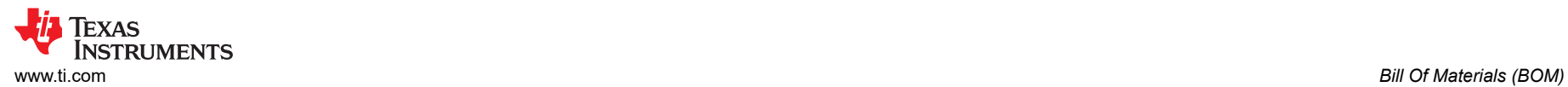

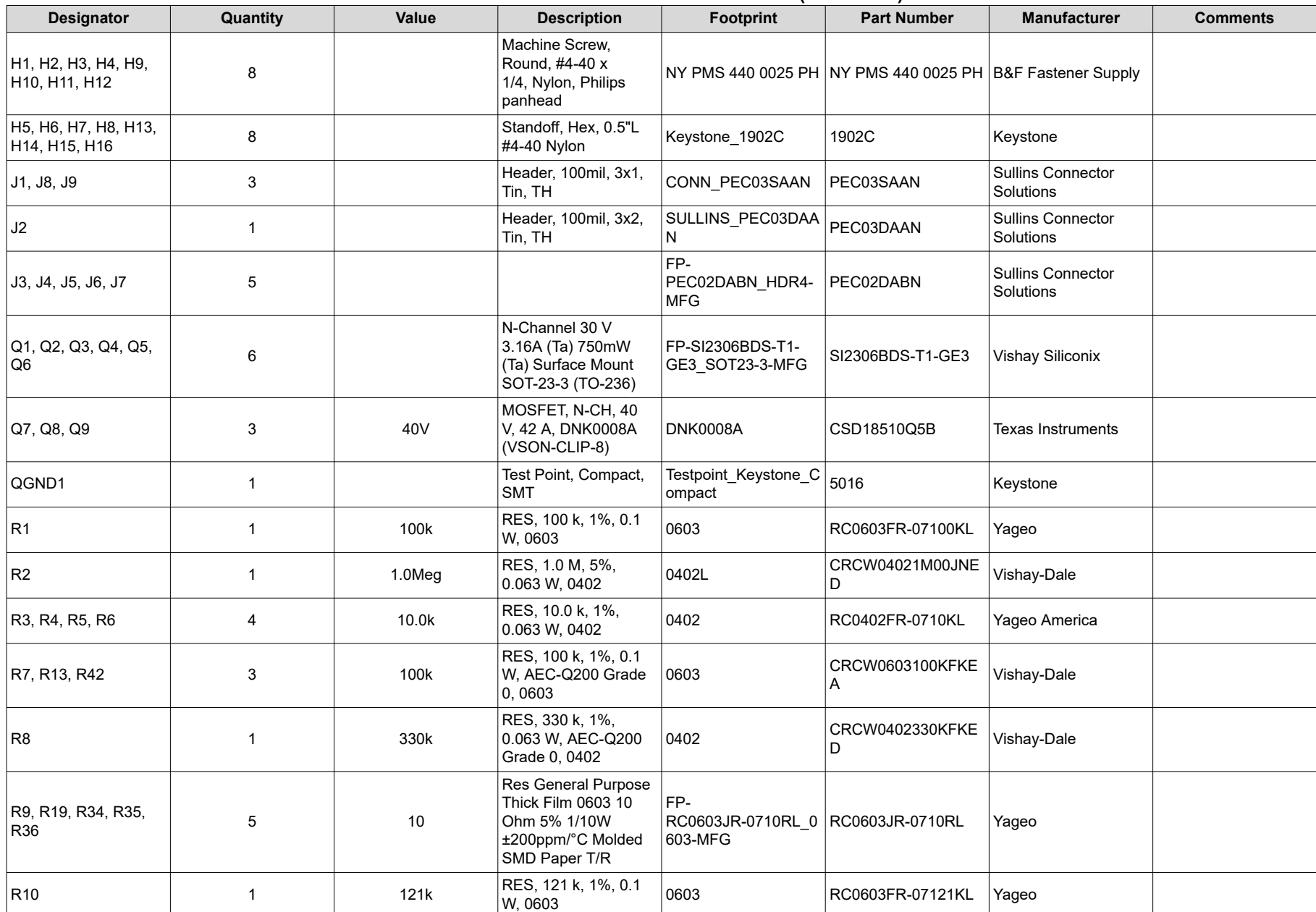

# *Bill Of Materials (BOM)* [www.ti.com](https://www.ti.com)

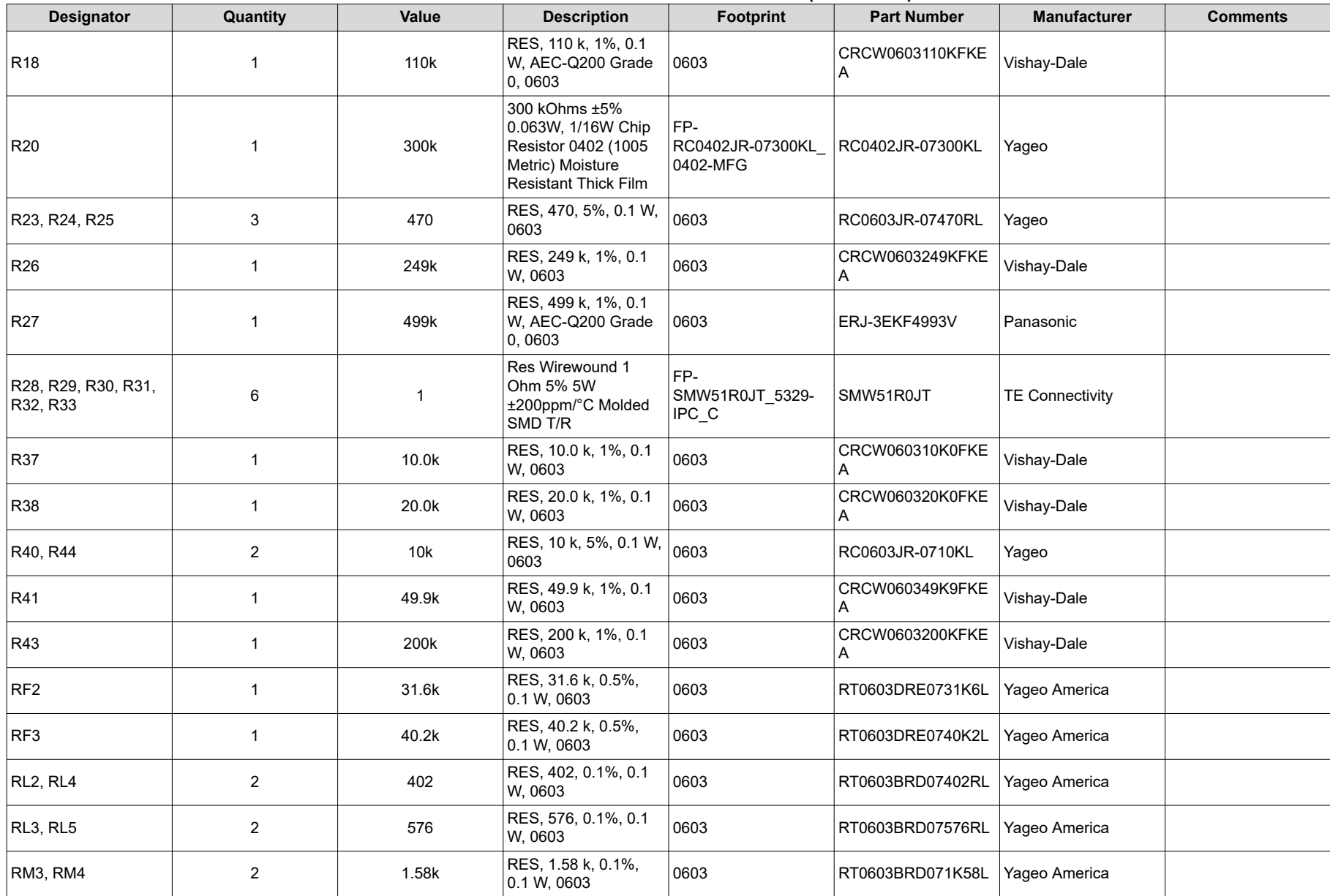

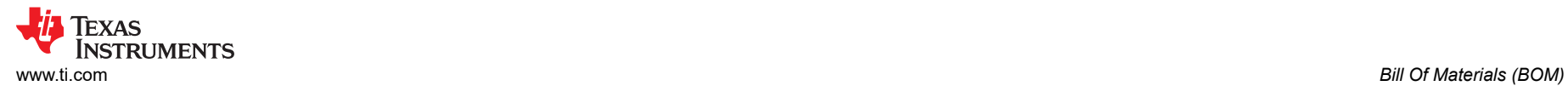

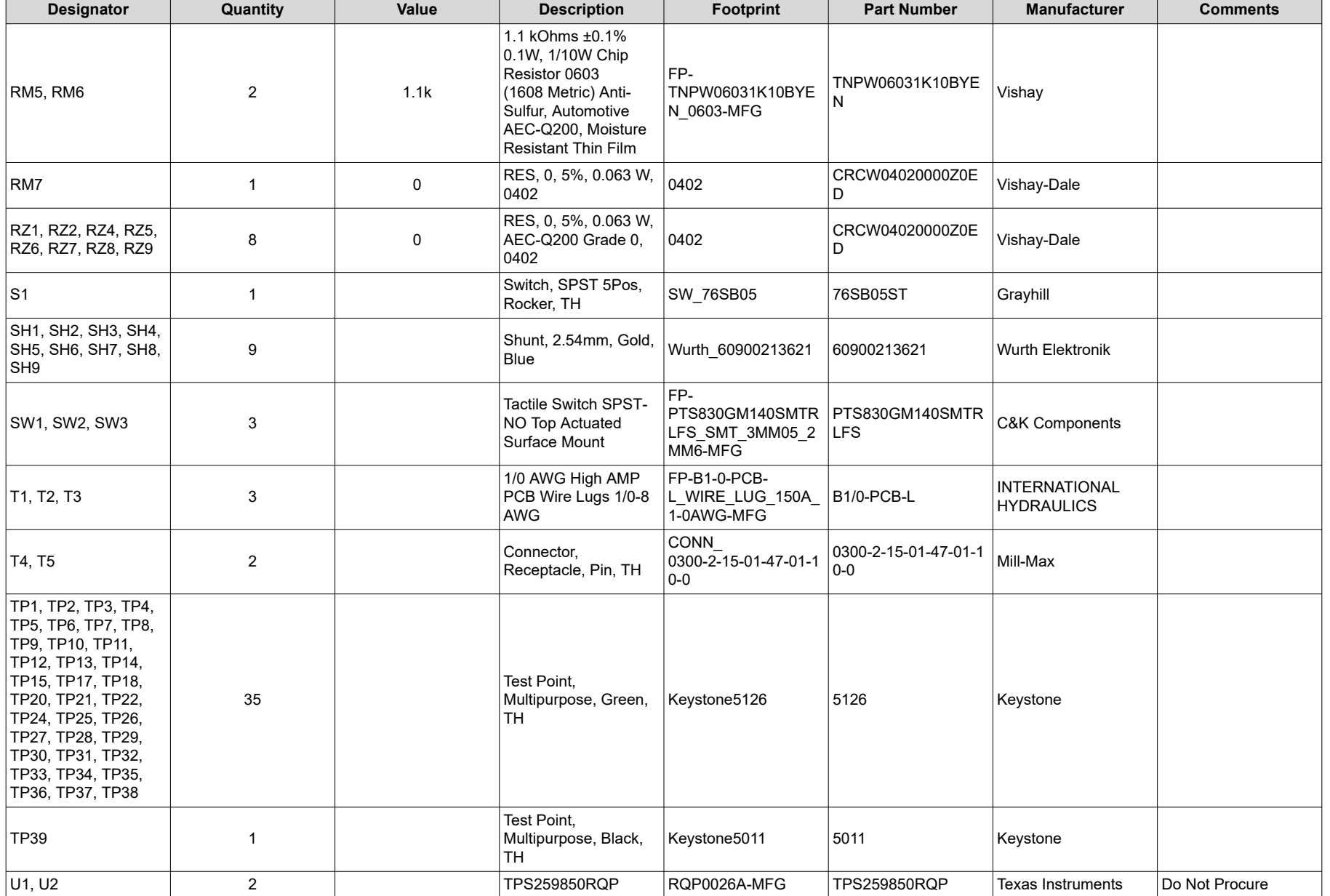

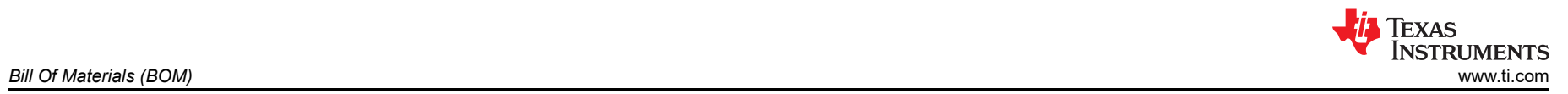

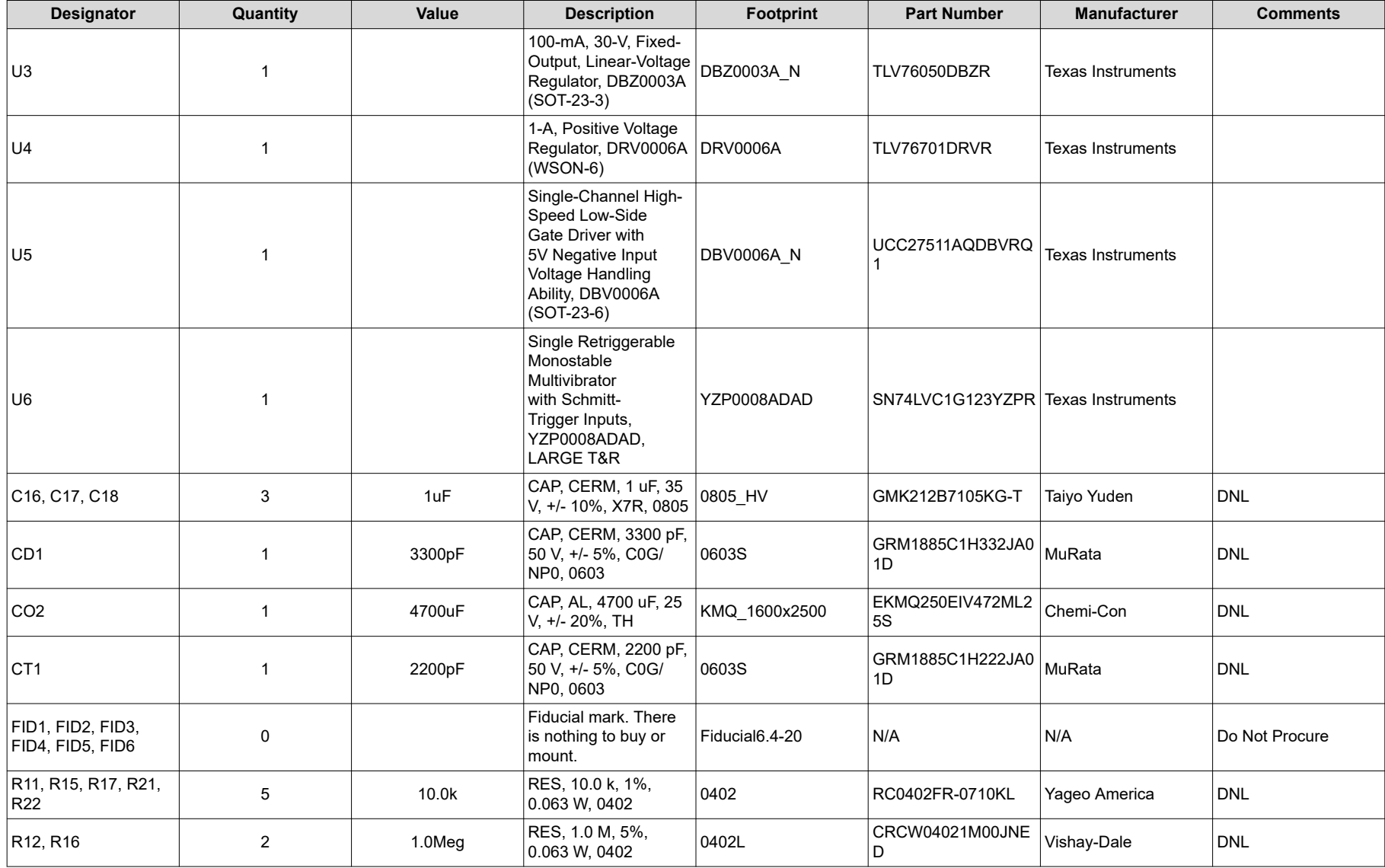

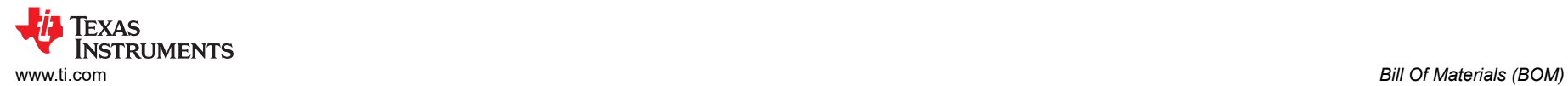

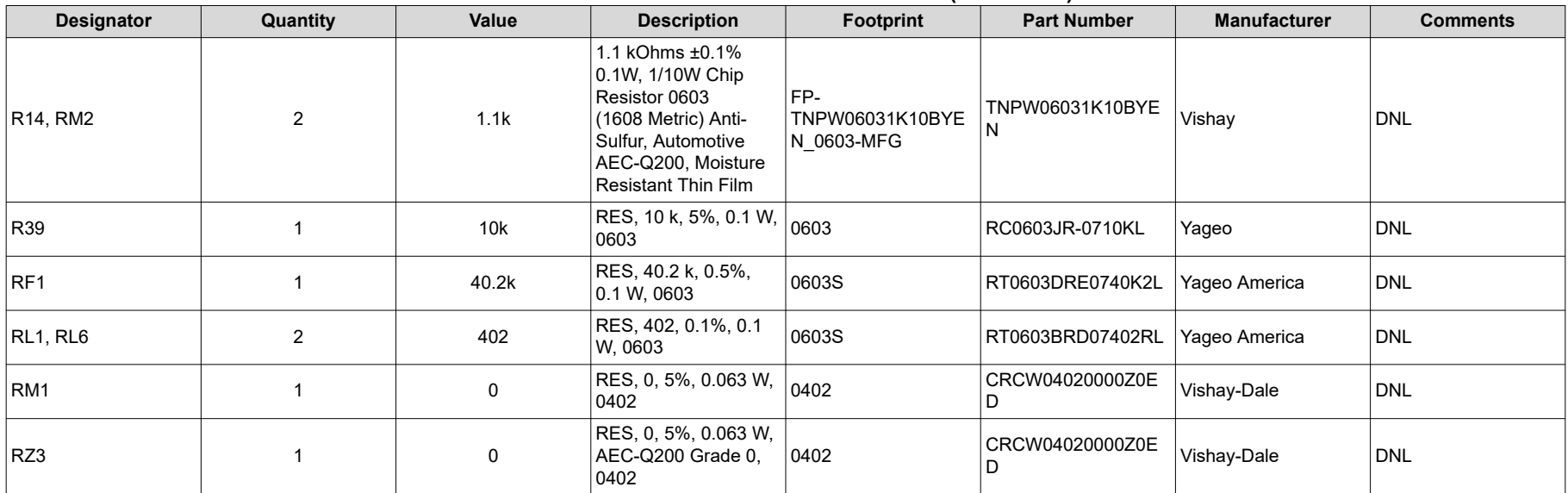

## <span id="page-29-0"></span>**8 Revision History**

NOTE: Page numbers for previous revisions may differ from page numbers in the current version.

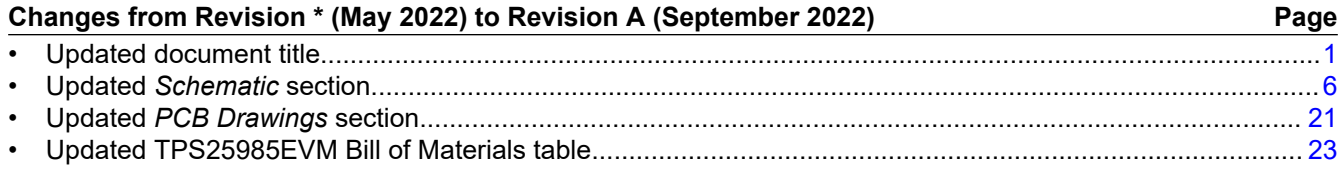

#### **STANDARD TERMS FOR EVALUATION MODULES**

- 1. *Delivery:* TI delivers TI evaluation boards, kits, or modules, including any accompanying demonstration software, components, and/or documentation which may be provided together or separately (collectively, an "EVM" or "EVMs") to the User ("User") in accordance with the terms set forth herein. User's acceptance of the EVM is expressly subject to the following terms.
	- 1.1 EVMs are intended solely for product or software developers for use in a research and development setting to facilitate feasibility evaluation, experimentation, or scientific analysis of TI semiconductors products. EVMs have no direct function and are not finished products. EVMs shall not be directly or indirectly assembled as a part or subassembly in any finished product. For clarification, any software or software tools provided with the EVM ("Software") shall not be subject to the terms and conditions set forth herein but rather shall be subject to the applicable terms that accompany such Software
	- 1.2 EVMs are not intended for consumer or household use. EVMs may not be sold, sublicensed, leased, rented, loaned, assigned, or otherwise distributed for commercial purposes by Users, in whole or in part, or used in any finished product or production system.
- 2 *Limited Warranty and Related Remedies/Disclaimers*:
	- 2.1 These terms do not apply to Software. The warranty, if any, for Software is covered in the applicable Software License Agreement.
	- 2.2 TI warrants that the TI EVM will conform to TI's published specifications for ninety (90) days after the date TI delivers such EVM to User. Notwithstanding the foregoing, TI shall not be liable for a nonconforming EVM if (a) the nonconformity was caused by neglect, misuse or mistreatment by an entity other than TI, including improper installation or testing, or for any EVMs that have been altered or modified in any way by an entity other than TI, (b) the nonconformity resulted from User's design, specifications or instructions for such EVMs or improper system design, or (c) User has not paid on time. Testing and other quality control techniques are used to the extent TI deems necessary. TI does not test all parameters of each EVM. User's claims against TI under this Section 2 are void if User fails to notify TI of any apparent defects in the EVMs within ten (10) business days after delivery, or of any hidden defects with ten (10) business days after the defect has been detected.
	- 2.3 TI's sole liability shall be at its option to repair or replace EVMs that fail to conform to the warranty set forth above, or credit User's account for such EVM. TI's liability under this warranty shall be limited to EVMs that are returned during the warranty period to the address designated by TI and that are determined by TI not to conform to such warranty. If TI elects to repair or replace such EVM, TI shall have a reasonable time to repair such EVM or provide replacements. Repaired EVMs shall be warranted for the remainder of the original warranty period. Replaced EVMs shall be warranted for a new full ninety (90) day warranty period.

## **WARNING**

**Evaluation Kits are intended solely for use by technically qualified, professional electronics experts who are familiar with the dangers and application risks associated with handling electrical mechanical components, systems, and subsystems.**

**User shall operate the Evaluation Kit within TI's recommended guidelines and any applicable legal or environmental requirements as well as reasonable and customary safeguards. Failure to set up and/or operate the Evaluation Kit within TI's recommended guidelines may result in personal injury or death or property damage. Proper set up entails following TI's instructions for electrical ratings of interface circuits such as input, output and electrical loads.**

NOTE:

EXPOSURE TO ELECTROSTATIC DISCHARGE (ESD) MAY CAUSE DEGREDATION OR FAILURE OF THE EVALUATION KIT; TI RECOMMENDS STORAGE OF THE EVALUATION KIT IN A PROTECTIVE ESD BAG.

3 *Regulatory Notices:*

3.1 *United States*

3.1.1 *Notice applicable to EVMs not FCC-Approved:*

**FCC NOTICE:** This kit is designed to allow product developers to evaluate electronic components, circuitry, or software associated with the kit to determine whether to incorporate such items in a finished product and software developers to write software applications for use with the end product. This kit is not a finished product and when assembled may not be resold or otherwise marketed unless all required FCC equipment authorizations are first obtained. Operation is subject to the condition that this product not cause harmful interference to licensed radio stations and that this product accept harmful interference. Unless the assembled kit is designed to operate under part 15, part 18 or part 95 of this chapter, the operator of the kit must operate under the authority of an FCC license holder or must secure an experimental authorization under part 5 of this chapter.

3.1.2 *For EVMs annotated as FCC – FEDERAL COMMUNICATIONS COMMISSION Part 15 Compliant:*

#### **CAUTION**

This device complies with part 15 of the FCC Rules. Operation is subject to the following two conditions: (1) This device may not cause harmful interference, and (2) this device must accept any interference received, including interference that may cause undesired operation.

Changes or modifications not expressly approved by the party responsible for compliance could void the user's authority to operate the equipment.

#### **FCC Interference Statement for Class A EVM devices**

NOTE: This equipment has been tested and found to comply with the limits for a Class A digital device, pursuant to part 15 of the FCC Rules. These limits are designed to provide reasonable protection against harmful interference when the equipment is operated in a commercial environment. This equipment generates, uses, and can radiate radio frequency energy and, if not installed and used in accordance with the instruction manual, may cause harmful interference to radio communications. Operation of this equipment in a residential area is likely to cause harmful interference in which case the user will be required to *correct the interference at his own expense.*

#### **FCC Interference Statement for Class B EVM devices**

NOTE: This equipment has been tested and found to comply with the limits for a Class B digital device, pursuant to part 15 of the FCC Rules. These limits are designed to provide reasonable protection against harmful interference in a residential installation. This equipment generates, uses and can radiate radio frequency energy and, if not installed and used in accordance with the instructions, may cause harmful interference to radio communications. However, there is no guarantee that interference will not occur in a particular installation. If this equipment does cause harmful interference to radio or television reception, which can be determined by turning the equipment off and on, the user is encouraged to try to correct the interference by one or more *of the following measures:*

- *Reorient or relocate the receiving antenna.*
- *Increase the separation between the equipment and receiver.*
- Connect the equipment into an outlet on a circuit different from that to which the receiver is connected.
- *Consult the dealer or an experienced radio/TV technician for help.*

#### 3.2 *Canada*

3.2.1 *For EVMs issued with an Industry Canada Certificate of Conformance to RSS-210 or RSS-247*

#### **Concerning EVMs Including Radio Transmitters:**

This device complies with Industry Canada license-exempt RSSs. Operation is subject to the following two conditions:

(1) this device may not cause interference, and (2) this device must accept any interference, including interference that may cause undesired operation of the device.

#### **Concernant les EVMs avec appareils radio:**

Le présent appareil est conforme aux CNR d'Industrie Canada applicables aux appareils radio exempts de licence. L'exploitation est autorisée aux deux conditions suivantes: (1) l'appareil ne doit pas produire de brouillage, et (2) l'utilisateur de l'appareil doit accepter tout brouillage radioélectrique subi, même si le brouillage est susceptible d'en compromettre le fonctionnement.

#### **Concerning EVMs Including Detachable Antennas:**

Under Industry Canada regulations, this radio transmitter may only operate using an antenna of a type and maximum (or lesser) gain approved for the transmitter by Industry Canada. To reduce potential radio interference to other users, the antenna type and its gain should be so chosen that the equivalent isotropically radiated power (e.i.r.p.) is not more than that necessary for successful communication. This radio transmitter has been approved by Industry Canada to operate with the antenna types listed in the user guide with the maximum permissible gain and required antenna impedance for each antenna type indicated. Antenna types not included in this list, having a gain greater than the maximum gain indicated for that type, are strictly prohibited for use with this device.

#### **Concernant les EVMs avec antennes détachables**

Conformément à la réglementation d'Industrie Canada, le présent émetteur radio peut fonctionner avec une antenne d'un type et d'un gain maximal (ou inférieur) approuvé pour l'émetteur par Industrie Canada. Dans le but de réduire les risques de brouillage radioélectrique à l'intention des autres utilisateurs, il faut choisir le type d'antenne et son gain de sorte que la puissance isotrope rayonnée équivalente (p.i.r.e.) ne dépasse pas l'intensité nécessaire à l'établissement d'une communication satisfaisante. Le présent émetteur radio a été approuvé par Industrie Canada pour fonctionner avec les types d'antenne énumérés dans le manuel d'usage et ayant un gain admissible maximal et l'impédance requise pour chaque type d'antenne. Les types d'antenne non inclus dans cette liste, ou dont le gain est supérieur au gain maximal indiqué, sont strictement interdits pour l'exploitation de l'émetteur

- 3.3 *Japan*
	- 3.3.1 *Notice for EVMs delivered in Japan:* Please see [http://www.tij.co.jp/lsds/ti\\_ja/general/eStore/notice\\_01.page](http://www.tij.co.jp/lsds/ti_ja/general/eStore/notice_01.page) 日本国内に 輸入される評価用キット、ボードについては、次のところをご覧ください。 [http://www.tij.co.jp/lsds/ti\\_ja/general/eStore/notice\\_01.page](http://www.tij.co.jp/lsds/ti_ja/general/eStore/notice_01.page)
	- 3.3.2 *Notice for Users of EVMs Considered "Radio Frequency Products" in Japan:* EVMs entering Japan may not be certified by TI as conforming to Technical Regulations of Radio Law of Japan.

If User uses EVMs in Japan, not certified to Technical Regulations of Radio Law of Japan, User is required to follow the instructions set forth by Radio Law of Japan, which includes, but is not limited to, the instructions below with respect to EVMs (which for the avoidance of doubt are stated strictly for convenience and should be verified by User):

- 1. Use EVMs in a shielded room or any other test facility as defined in the notification #173 issued by Ministry of Internal Affairs and Communications on March 28, 2006, based on Sub-section 1.1 of Article 6 of the Ministry's Rule for Enforcement of Radio Law of Japan,
- 2. Use EVMs only after User obtains the license of Test Radio Station as provided in Radio Law of Japan with respect to EVMs, or
- 3. Use of EVMs only after User obtains the Technical Regulations Conformity Certification as provided in Radio Law of Japan with respect to EVMs. Also, do not transfer EVMs, unless User gives the same notice above to the transferee. Please note that if User does not follow the instructions above, User will be subject to penalties of Radio Law of Japan.

【無線電波を送信する製品の開発キットをお使いになる際の注意事項】 開発キットの中には技術基準適合証明を受けて

いないものがあります。 技術適合証明を受けていないもののご使用に際しては、電波法遵守のため、以下のいずれかの 措置を取っていただく必要がありますのでご注意ください。

- 1. 電波法施行規則第6条第1項第1号に基づく平成18年3月28日総務省告示第173号で定められた電波暗室等の試験設備でご使用 いただく。
- 2. 実験局の免許を取得後ご使用いただく。
- 3. 技術基準適合証明を取得後ご使用いただく。
- なお、本製品は、上記の「ご使用にあたっての注意」を譲渡先、移転先に通知しない限り、譲渡、移転できないものとします。 上記を遵守頂けない場合は、電波法の罰則が適用される可能性があることをご留意ください。 日本テキサス・イ

ンスツルメンツ株式会社

#### 東京都新宿区西新宿6丁目24番1号

西新宿三井ビル

- 3.3.3 *Notice for EVMs for Power Line Communication:* Please see [http://www.tij.co.jp/lsds/ti\\_ja/general/eStore/notice\\_02.page](http://www.tij.co.jp/lsds/ti_ja/general/eStore/notice_02.page) 電力線搬送波通信についての開発キットをお使いになる際の注意事項については、次のところをご覧ください。[http:/](http://www.tij.co.jp/lsds/ti_ja/general/eStore/notice_02.page) [/www.tij.co.jp/lsds/ti\\_ja/general/eStore/notice\\_02.page](http://www.tij.co.jp/lsds/ti_ja/general/eStore/notice_02.page)
- 3.4 *European Union*
	- 3.4.1 *For EVMs subject to EU Directive 2014/30/EU (Electromagnetic Compatibility Directive)*:

This is a class A product intended for use in environments other than domestic environments that are connected to a low-voltage power-supply network that supplies buildings used for domestic purposes. In a domestic environment this product may cause radio interference in which case the user may be required to take adequate measures.

#### 4 *EVM Use Restrictions and Warnings:*

- 4.1 EVMS ARE NOT FOR USE IN FUNCTIONAL SAFETY AND/OR SAFETY CRITICAL EVALUATIONS, INCLUDING BUT NOT LIMITED TO EVALUATIONS OF LIFE SUPPORT APPLICATIONS.
- 4.2 User must read and apply the user guide and other available documentation provided by TI regarding the EVM prior to handling or using the EVM, including without limitation any warning or restriction notices. The notices contain important safety information related to, for example, temperatures and voltages.
- 4.3 *Safety-Related Warnings and Restrictions:*
	- 4.3.1 User shall operate the EVM within TI's recommended specifications and environmental considerations stated in the user guide, other available documentation provided by TI, and any other applicable requirements and employ reasonable and customary safeguards. Exceeding the specified performance ratings and specifications (including but not limited to input and output voltage, current, power, and environmental ranges) for the EVM may cause personal injury or death, or property damage. If there are questions concerning performance ratings and specifications, User should contact a TI field representative prior to connecting interface electronics including input power and intended loads. Any loads applied outside of the specified output range may also result in unintended and/or inaccurate operation and/or possible permanent damage to the EVM and/or interface electronics. Please consult the EVM user guide prior to connecting any load to the EVM output. If there is uncertainty as to the load specification, please contact a TI field representative. During normal operation, even with the inputs and outputs kept within the specified allowable ranges, some circuit components may have elevated case temperatures. These components include but are not limited to linear regulators, switching transistors, pass transistors, current sense resistors, and heat sinks, which can be identified using the information in the associated documentation. When working with the EVM, please be aware that the EVM may become very warm.
	- 4.3.2 EVMs are intended solely for use by technically qualified, professional electronics experts who are familiar with the dangers and application risks associated with handling electrical mechanical components, systems, and subsystems. User assumes all responsibility and liability for proper and safe handling and use of the EVM by User or its employees, affiliates, contractors or designees. User assumes all responsibility and liability to ensure that any interfaces (electronic and/or mechanical) between the EVM and any human body are designed with suitable isolation and means to safely limit accessible leakage currents to minimize the risk of electrical shock hazard. User assumes all responsibility and liability for any improper or unsafe handling or use of the EVM by User or its employees, affiliates, contractors or designees.
- 4.4 User assumes all responsibility and liability to determine whether the EVM is subject to any applicable international, federal, state, or local laws and regulations related to User's handling and use of the EVM and, if applicable, User assumes all responsibility and liability for compliance in all respects with such laws and regulations. User assumes all responsibility and liability for proper disposal and recycling of the EVM consistent with all applicable international, federal, state, and local requirements.
- 5. *Accuracy of Information:* To the extent TI provides information on the availability and function of EVMs, TI attempts to be as accurate as possible. However, TI does not warrant the accuracy of EVM descriptions, EVM availability or other information on its websites as accurate, complete, reliable, current, or error-free.
- 6. *Disclaimers:*
	- 6.1 EXCEPT AS SET FORTH ABOVE, EVMS AND ANY MATERIALS PROVIDED WITH THE EVM (INCLUDING, BUT NOT LIMITED TO, REFERENCE DESIGNS AND THE DESIGN OF THE EVM ITSELF) ARE PROVIDED "AS IS" AND "WITH ALL FAULTS." TI DISCLAIMS ALL OTHER WARRANTIES, EXPRESS OR IMPLIED, REGARDING SUCH ITEMS, INCLUDING BUT NOT LIMITED TO ANY EPIDEMIC FAILURE WARRANTY OR IMPLIED WARRANTIES OF MERCHANTABILITY OR FITNESS FOR A PARTICULAR PURPOSE OR NON-INFRINGEMENT OF ANY THIRD PARTY PATENTS, COPYRIGHTS, TRADE SECRETS OR OTHER INTELLECTUAL PROPERTY RIGHTS.
	- 6.2 EXCEPT FOR THE LIMITED RIGHT TO USE THE EVM SET FORTH HEREIN, NOTHING IN THESE TERMS SHALL BE CONSTRUED AS GRANTING OR CONFERRING ANY RIGHTS BY LICENSE, PATENT, OR ANY OTHER INDUSTRIAL OR INTELLECTUAL PROPERTY RIGHT OF TI, ITS SUPPLIERS/LICENSORS OR ANY OTHER THIRD PARTY, TO USE THE EVM IN ANY FINISHED END-USER OR READY-TO-USE FINAL PRODUCT, OR FOR ANY INVENTION, DISCOVERY OR IMPROVEMENT, REGARDLESS OF WHEN MADE, CONCEIVED OR ACQUIRED.
- 7. *USER'S INDEMNITY OBLIGATIONS AND REPRESENTATIONS.* USER WILL DEFEND, INDEMNIFY AND HOLD TI, ITS LICENSORS AND THEIR REPRESENTATIVES HARMLESS FROM AND AGAINST ANY AND ALL CLAIMS, DAMAGES, LOSSES, EXPENSES, COSTS AND LIABILITIES (COLLECTIVELY, "CLAIMS") ARISING OUT OF OR IN CONNECTION WITH ANY HANDLING OR USE OF THE EVM THAT IS NOT IN ACCORDANCE WITH THESE TERMS. THIS OBLIGATION SHALL APPLY WHETHER CLAIMS ARISE UNDER STATUTE, REGULATION, OR THE LAW OF TORT, CONTRACT OR ANY OTHER LEGAL THEORY, AND EVEN IF THE EVM FAILS TO PERFORM AS DESCRIBED OR EXPECTED.
- 8. *Limitations on Damages and Liability:*
	- 8.1 *General Limitations*. IN NO EVENT SHALL TI BE LIABLE FOR ANY SPECIAL, COLLATERAL, INDIRECT, PUNITIVE, INCIDENTAL, CONSEQUENTIAL, OR EXEMPLARY DAMAGES IN CONNECTION WITH OR ARISING OUT OF THESE TERMS OR THE USE OF THE EVMS , REGARDLESS OF WHETHER TI HAS BEEN ADVISED OF THE POSSIBILITY OF SUCH DAMAGES. EXCLUDED DAMAGES INCLUDE, BUT ARE NOT LIMITED TO, COST OF REMOVAL OR REINSTALLATION, ANCILLARY COSTS TO THE PROCUREMENT OF SUBSTITUTE GOODS OR SERVICES, RETESTING, OUTSIDE COMPUTER TIME, LABOR COSTS, LOSS OF GOODWILL, LOSS OF PROFITS, LOSS OF SAVINGS, LOSS OF USE, LOSS OF DATA, OR BUSINESS INTERRUPTION. NO CLAIM, SUIT OR ACTION SHALL BE BROUGHT AGAINST TI MORE THAN TWELVE (12) MONTHS AFTER THE EVENT THAT GAVE RISE TO THE CAUSE OF ACTION HAS OCCURRED.
	- 8.2 *Specific Limitations.* IN NO EVENT SHALL TI'S AGGREGATE LIABILITY FROM ANY USE OF AN EVM PROVIDED HEREUNDER, INCLUDING FROM ANY WARRANTY, INDEMITY OR OTHER OBLIGATION ARISING OUT OF OR IN CONNECTION WITH THESE TERMS, , EXCEED THE TOTAL AMOUNT PAID TO TI BY USER FOR THE PARTICULAR EVM(S) AT ISSUE DURING THE PRIOR TWELVE (12) MONTHS WITH RESPECT TO WHICH LOSSES OR DAMAGES ARE CLAIMED. THE EXISTENCE OF MORE THAN ONE CLAIM SHALL NOT ENLARGE OR EXTEND THIS LIMIT.
- 9. *Return Policy.* Except as otherwise provided, TI does not offer any refunds, returns, or exchanges. Furthermore, no return of EVM(s) will be accepted if the package has been opened and no return of the EVM(s) will be accepted if they are damaged or otherwise not in a resalable condition. If User feels it has been incorrectly charged for the EVM(s) it ordered or that delivery violates the applicable order, User should contact TI. All refunds will be made in full within thirty (30) working days from the return of the components(s), excluding any postage or packaging costs.
- 10. *Governing Law:* These terms and conditions shall be governed by and interpreted in accordance with the laws of the State of Texas, without reference to conflict-of-laws principles. User agrees that non-exclusive jurisdiction for any dispute arising out of or relating to these terms and conditions lies within courts located in the State of Texas and consents to venue in Dallas County, Texas. Notwithstanding the foregoing, any judgment may be enforced in any United States or foreign court, and TI may seek injunctive relief in any United States or foreign court.

Mailing Address: Texas Instruments, Post Office Box 655303, Dallas, Texas 75265 Copyright © 2019, Texas Instruments Incorporated

#### **IMPORTANT NOTICE AND DISCLAIMER**

TI PROVIDES TECHNICAL AND RELIABILITY DATA (INCLUDING DATA SHEETS), DESIGN RESOURCES (INCLUDING REFERENCE DESIGNS), APPLICATION OR OTHER DESIGN ADVICE, WEB TOOLS, SAFETY INFORMATION, AND OTHER RESOURCES "AS IS" AND WITH ALL FAULTS, AND DISCLAIMS ALL WARRANTIES, EXPRESS AND IMPLIED, INCLUDING WITHOUT LIMITATION ANY IMPLIED WARRANTIES OF MERCHANTABILITY, FITNESS FOR A PARTICULAR PURPOSE OR NON-INFRINGEMENT OF THIRD PARTY INTELLECTUAL PROPERTY RIGHTS.

These resources are intended for skilled developers designing with TI products. You are solely responsible for (1) selecting the appropriate TI products for your application, (2) designing, validating and testing your application, and (3) ensuring your application meets applicable standards, and any other safety, security, regulatory or other requirements.

These resources are subject to change without notice. TI grants you permission to use these resources only for development of an application that uses the TI products described in the resource. Other reproduction and display of these resources is prohibited. No license is granted to any other TI intellectual property right or to any third party intellectual property right. TI disclaims responsibility for, and you will fully indemnify TI and its representatives against, any claims, damages, costs, losses, and liabilities arising out of your use of these resources.

TI's products are provided subject to [TI's Terms of Sale](https://www.ti.com/legal/termsofsale.html) or other applicable terms available either on [ti.com](https://www.ti.com) or provided in conjunction with such TI products. TI's provision of these resources does not expand or otherwise alter TI's applicable warranties or warranty disclaimers for TI products.

TI objects to and rejects any additional or different terms you may have proposed.

Mailing Address: Texas Instruments, Post Office Box 655303, Dallas, Texas 75265 Copyright © 2022, Texas Instruments Incorporated